# ALT-25データ管理ソフト

V3

## 取扱説明書

## 高千穂産業株式会社

2021. 5(514-081 )

## 安全に関するご注意

- ○ご使用の前に、この「安全に関するご注意」と取扱説明書をよくお読みの上、製品を 安全に正しくお使い下さい。
- ○安全上の注意事項を下記の様な表示で記載しております。表示の内容をよく理解して から本文をお読み下さい。

○お読みになった後は、いつでも見られるところに必ず保管して下さい。

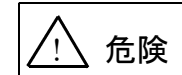

取扱いを誤った場合に、使用者が死亡または重傷を負う危険が切迫して 生じることが想定される場合。

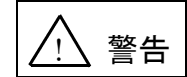

取扱いを誤った場合に、使用者が死亡または重傷を負う可能性が想定さ れる場合。 軽傷または物的損害が発生する頻度が高い場合。

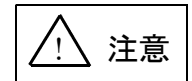

取扱いを誤った場合に、使用者が重傷を負う可能性は少ないが、傷害を 負う危険が想定される場合、ならびに物的損害のみの発生が想定される 場合。

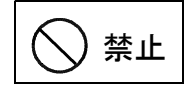

してはならないことを示します。

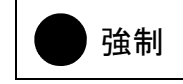

しなければならないことを示します。

## 目 次

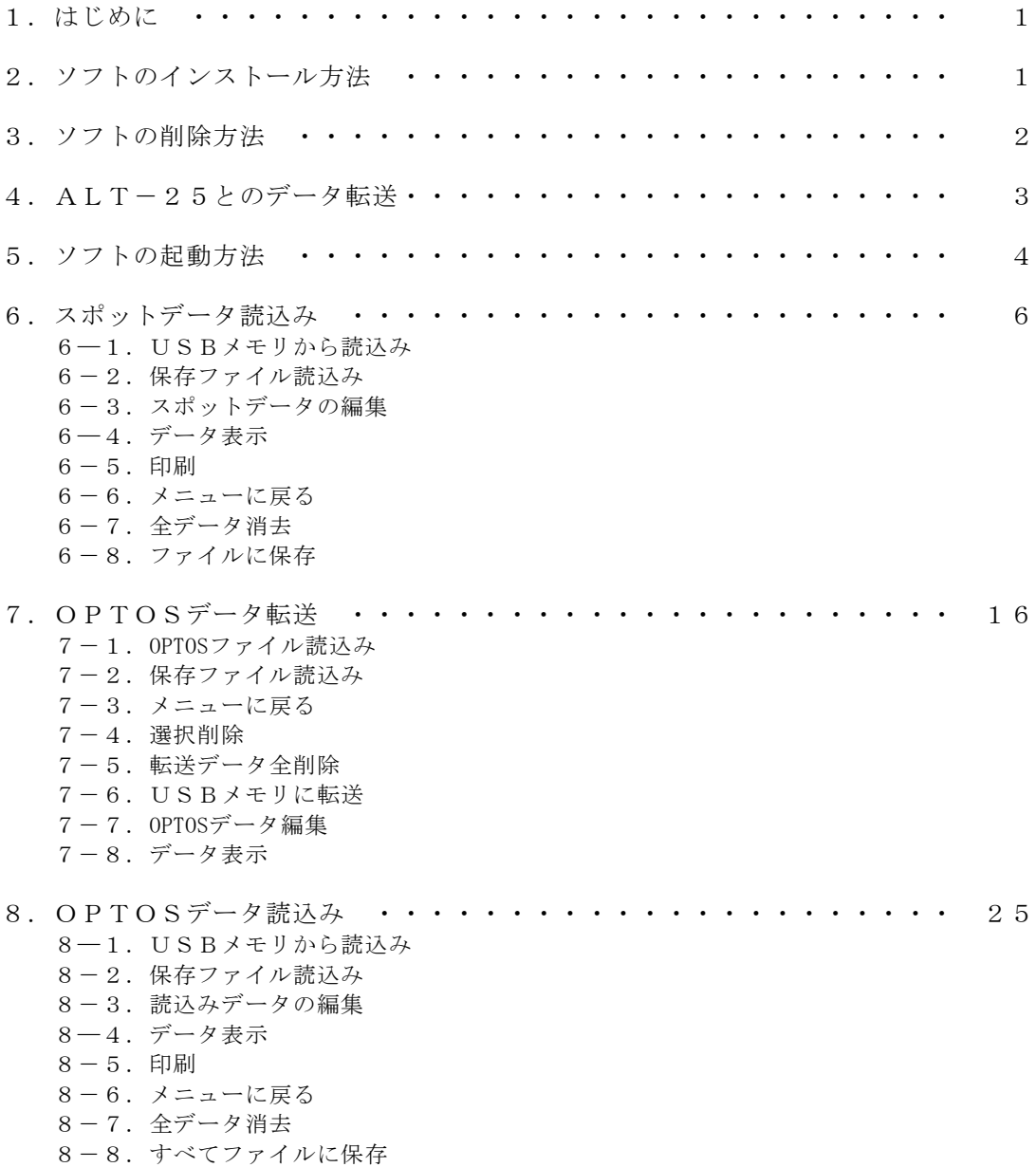

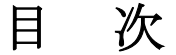

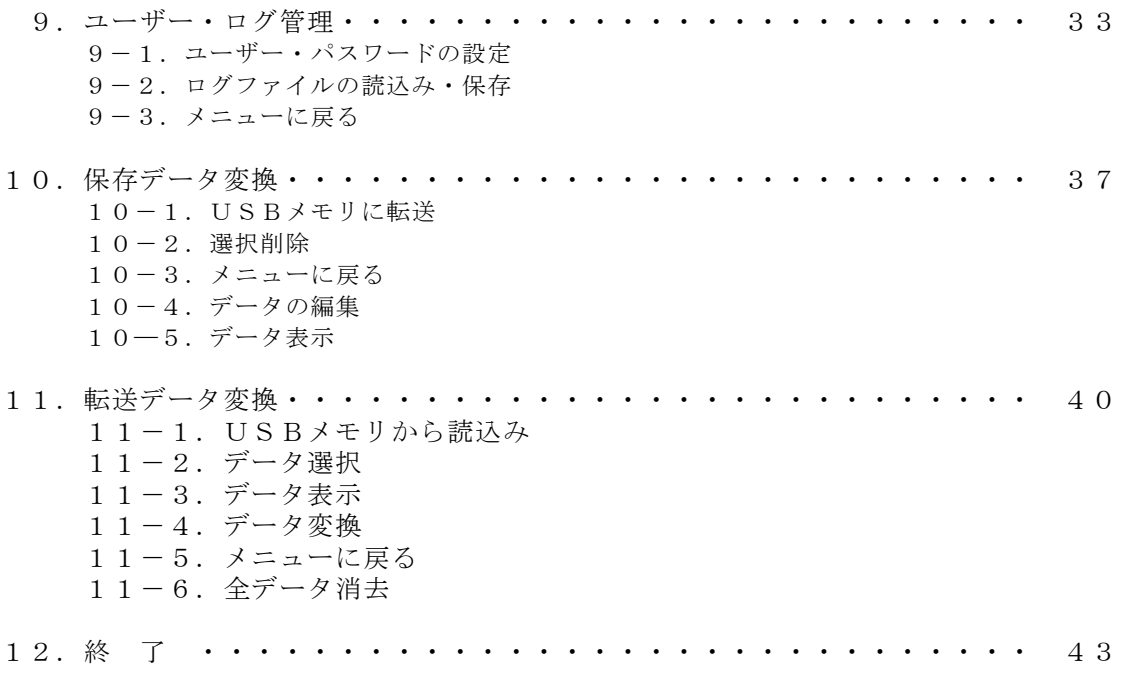

## 1.はじめに

本ソフトは、当社の自動メタル回線試験システム(ALT-25)のデータ管理 機能として、線管データ(OPTOSデータ)の転送、回線の試験結果の読込み、試験 成績表の出力と保存が可能です。

また、セキュリティ管理機能としてALT-25のユーザー·パスワードの作成や 使用記録(ログデータ)の読込み・保存が可能です。

## ◎特長・仕様

- ・線管データとしてOPTOSデータファイル(Excelファイル)を読込める
- ・一度に100ユニット(10,000回線分)まで転送可能
- ・ALT-25とのデータ転送にはUSBメモリを使用する
- ・試験結果は、試験成績表としてExcelに出力し、印刷、保存可能
- ・スポット試験の結果は、1,000回線分のデータから抽出し試験成績表を作成可能
- ・ユーザー、パスワードは100件まで作成、転送可能
- ・ALT-25のログイン記録を読込み、表示、保存可能
- ・ALT-23の保存データは変換し、ALT-25で使用可能
- ・ALT-24で保存したデータをATL-25に転送できる形に変換可能
- ・ALT-25で保存したデータをATL-24に転送できる形に変換可能
- ・試験回線の状態(不良の理由等)を示す**現地データ**の入力、保存、印刷が可能

#### ◎動作環境

- ・対応OS :Windows 10(32,64bit)※日本語版のみ対応
- ・必要ソフト :Microsoft Excel 2013以降
- ・外部記憶装置:USBメモリ ※データ転送に使用
- ・ファイル形式:Excel(.xls/.xlsx/.csv)、保存ファイル(.csxs/.csys)
- ・その他 :CD-ROMドライブ(インストール時)
- 2.ソフトのインストール方法

## ※本ソフトはALT-25専用です。他の製品では使用できません。

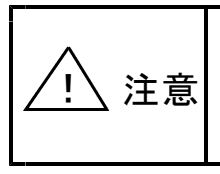

旧バージョンのALT-25データ管理ソフトがインストール してある場合は、旧バージョンのソフトを削除してください。 異なるバージョンのソフトを混在させた場合、正常に動作しない 可能性があります。

- 1) パソコンを起動します。OSの管理者権限でのログオンが必要です。
- 2)「ALT-25 データ管理ソフト システムディスク」をCDドライブに入れます。
- 3)パソコンを操作し、エクスプローラーでCDドライブを開いて内容を表示します。

○Windows10の場合のCDドライブの開き方 ①デスクトップ画面より、エクスプローラーを開きます。 ②「CDドライブ」または「DVD RWドライブ」をダブルクリックします。

- 4)フォルダ内の「SETUP.EXE」をダブルクリックします。
- 5)インストールソフトの起動後、必要に応じて入力または変更を行ってください。 ①ようこそ・・・・ 内容を確認し「次へ」をクリックします。 ②インストール・・ インストールの設定内容を確認し「インストール」を クリックします。
- 6)インストールの完了が表示されたら、「完了」をクリックしてください。 以上でインストールは終了です。ディスクは、大切に保管しておいてください。
- 3.ソフトの削除方法
	- ○Windows10

①デスクトップ画面左下のスタートボタンにマウスカーソルを合わせ、マウスを 右クリックして、一覧から「アプリと機能」をクリックします。

②表示されているソフトウェアの一覧から「ALT-25 データ管理ソフトVx.xx」 を選択し、「アンインストール」をクリックします。 (Vx.xxはインストールしたソフトのバージョンが表示されます)

以降は、画面に表示される内容に従って削除を進めてください。

## 4.ALT-25とのデータ転送

パソコンとALT-25間でのデータ転送は、USBメモリにデータを書込み、 または読込むことで行います。(USBメモリは付属しません) 転送の際にデータが損失しないよう、USBメモリの取扱説明書に従って、よく 注意して操作してください。

USBメモリに書き込まれるデータは、秘密保護のため暗号化されています。

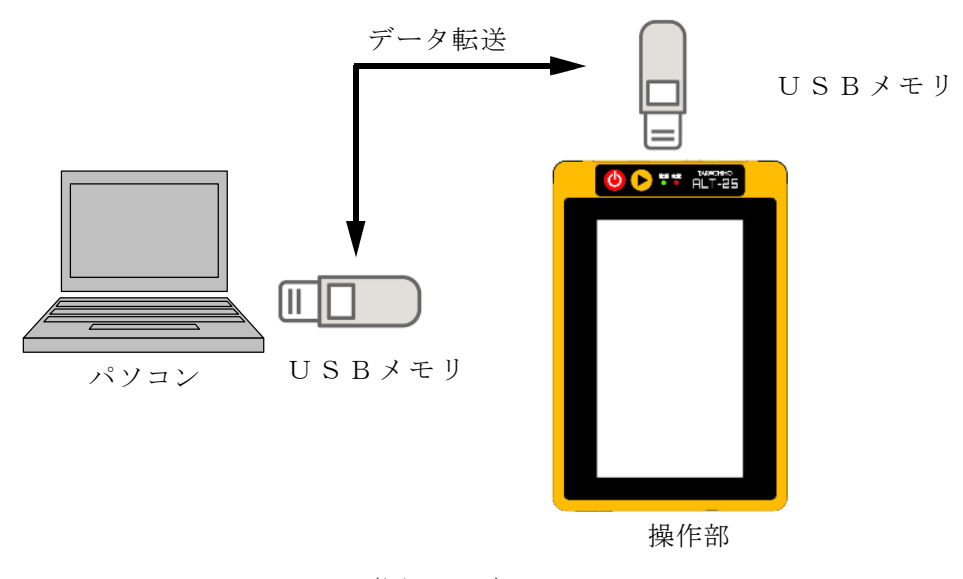

 $(\boxtimes 4-1)$ 

5.ソフトの起動方法

インストールしたソフトを起動する方法について以下に説明します。 ※以降、説明はWindows10の操作手順の例、表示画面になります。

スタートメニューから、「ALT-25データ管理ソフト」をクリックして ください。

 $(\boxtimes 5-1)$ 

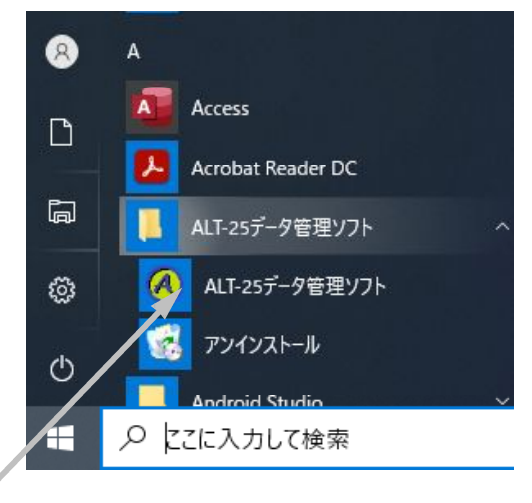

## $(\boxtimes 5-1)$

ALT-25データ管理ソフト

以上の操作により、メインメニューが表示されます。(図5-2)

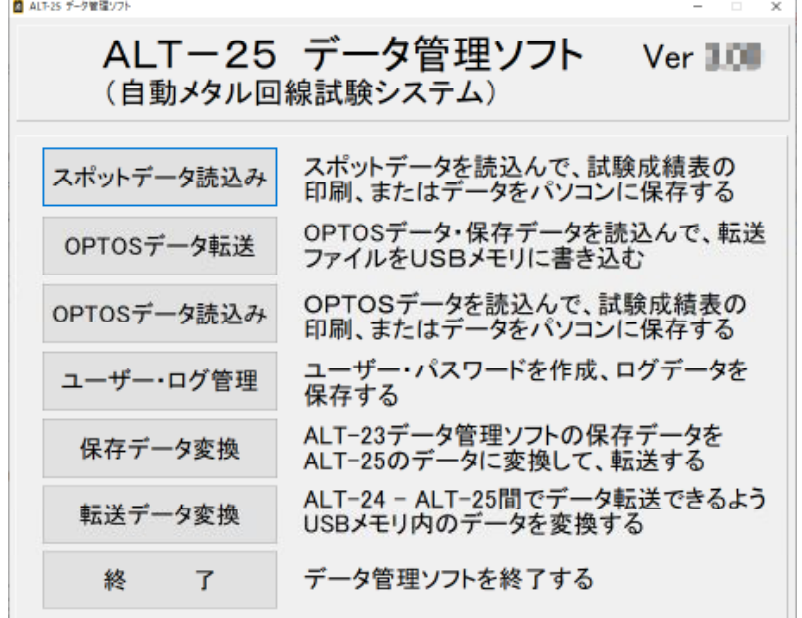

### $(\boxtimes 5-2)$

## メインメニューの各ボタンの機能

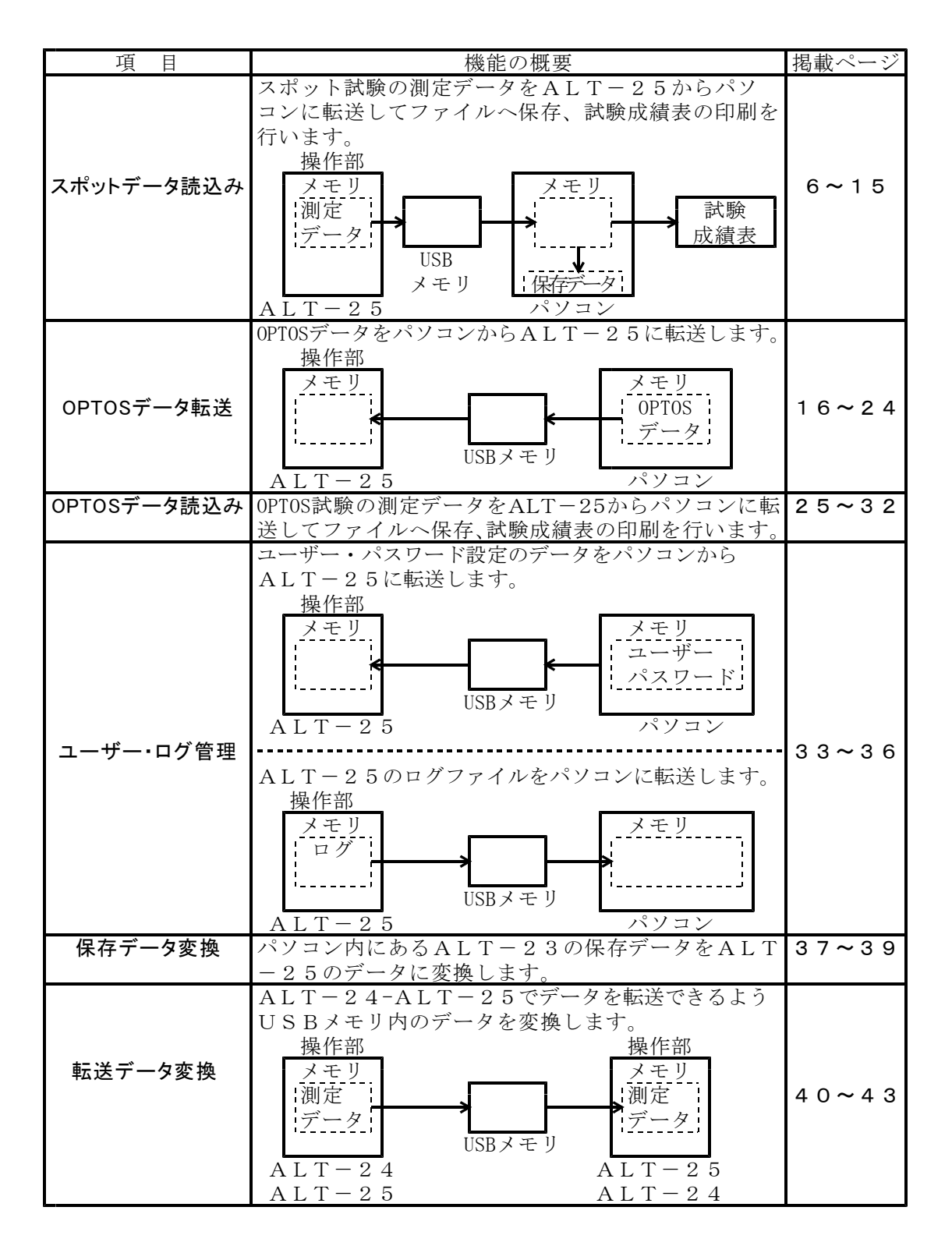

## 6.スポットデータ読込み

メインメニューの「スポットデータ読込み」を選択するとスポットデータ読込みの 画面が表示されます。(図6-1)

ALT-25のスポット試験の測定データをUSBメモリに転送しておき、 この画面でパソコンに読込みます。

読込んだデータはファイルに保存したり、試験成績表を作成してプリンタで印刷を 行います。

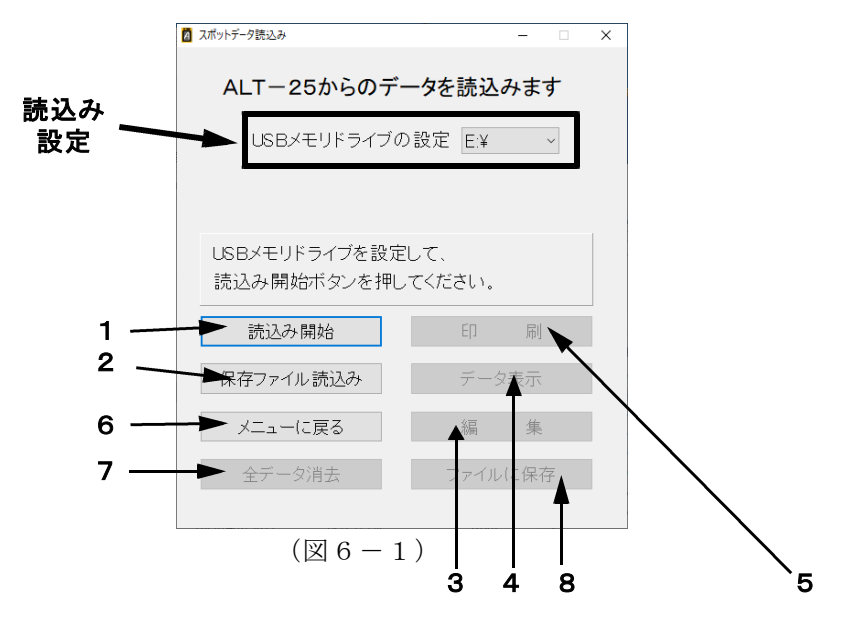

6-1.USBメモリから読込み

※スポット試験の測定データを転送したUSBメモリをパソコンに接続してから 実施してください。

1) 読込み設定

「USBメモリドライブの設定」で、USBメモリの接続されているドライブを 選択してください。(図6-2)

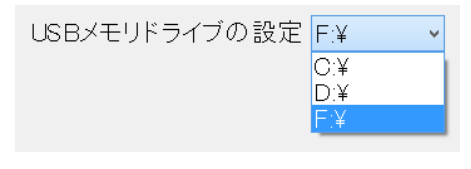

 $(\boxtimes 6-2)$ 

2) 読込み

「読込み開始」をクリックすると、USBメモリにあるスポット試験の測定 データの読込みを行います。

6-2.保存ファイル読込み

ALT-25データ管理ソフトで保存したスポットデータを読込みます。 「保存ファイルを読込み」をクリックすると、ファイル選択画面になりますので、 保存したファイル(\*.csys)を選択し「開く」をクリックしてください。

6-3.スポットデータの編集

「編集」をクリックすると、「スポットデータ編集」に移動します。 ここでは、読込んだスポットデータのユニット番号、線番等を編集することが できます。

## ※測定結果は、編集することができません。

枠の右端のスクロールバー等で変更したい番号までカーソルを移動し、変更する 項目をクリックして、入力してください。

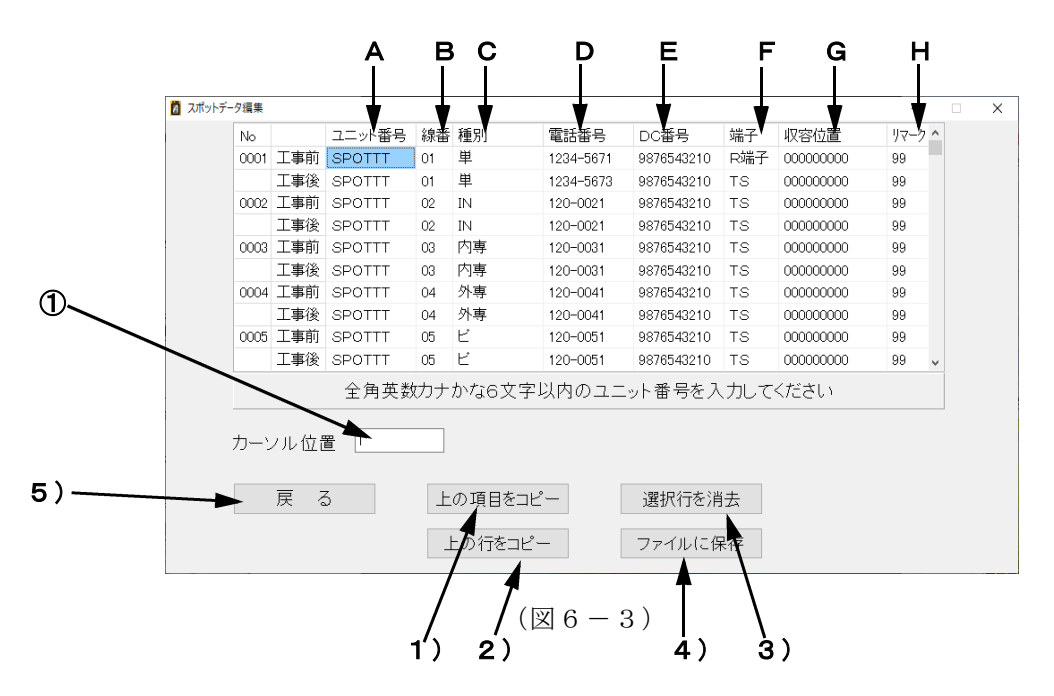

6-3-1.項目の内容

- A.ユニット番号(全角英数・カナ・かな6文字以内) 読込んだユニット番号を表示します。
- B.線 番(2桁数字) 読込んだ線番を表示します。
- C.種 別(6文字以内) 回線の種別を表示します。
- D.電話番号(5桁~10桁数字) 読込んだ電話番号が表示されます。
- $E.$   $D$   $C$  番  $E$   $(5$  桁 $\sim$   $1$   $0$  桁 数 字 $)$ 読込んだDC番号が表示されます。
- F.端 子 端子の種類を設定します。スペースキーを押すと、「TS」と「R端子」が交互 に切替ります。初期値は「TS」(試験弾器)です。 ※スペースは半角入力にしておく必要があります。
- G.収容位置(半角9桁数字)
- H.リマーク(半角2数字) 収容位置とリマークの情報は、必要によりそれぞれ入力します。 初期値は収容位置、リマークともにすべて「0」です。

 $6-3-2.$ 表示

- ①カーソル位置 編集している際のカーソル位置を表示します。
- $6-3-3.$ 機能・動作
	- 1)上の項目をコピー カーソルの上にあるデータが、カーソル位置にコピーされます。
	- 2)上の行をコピー カーソルの上にある行のデータが、カーソル位置のある行にコピーされます。
	- 3)選択行を消去 カーソルのある行のデータが全項目削除されます。 削除後は初期値として、端子に「TS」、収容位置、リマークに「0」が内部で 設定されます。
	- 4)ファイルに保存

編集したデータを保存ファイルとして保存することができます。 「ファイルに保存」をクリックすると、「名前を付けて保存」のウィンドウが 表示されますので、ファイルを保存する場所、ファイル名を設定して保存します。

ファイル名は標準で、保存する時刻を元にして、

#### 年2桁+月2桁+日2桁+時2桁+分2桁+「\_SPOT.csy」

と設定されます。

5)戻る

「戻る」をクリックすると、確認画面が表示されます。(図6-4)

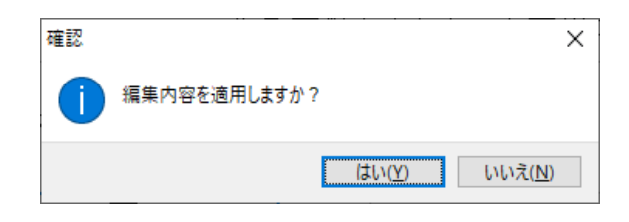

 $(\boxtimes 6-4)$ 

「はい」をクリック :編集したスポットデータの変更内容を適用して、 「スポットデータ読込み」に戻ります。

「いいえ」をクリック:編集したスポットデータの変更内容を破棄して、 「スポットデータ読込み」に戻ります。 (データは編集前のものに戻ります)

6-4.データ表示

「データ表示」をクリックすると、読込んだスポット試験の測定データが表示 されます。(図6-5)

| No                                 | 前後  | エット番号         | 線番 | 種別        | 電話番号         | DC番号                      | 端子 | 収容位置      | リマーク | 測定日        | ユーザー名   ジャンパ |         | トーキー結果 | 岩信       |               |
|------------------------------------|-----|---------------|----|-----------|--------------|---------------------------|----|-----------|------|------------|--------------|---------|--------|----------|---------------|
|                                    |     |               |    |           | (ID)         |                           |    |           |      |            |              |         |        |          |               |
| 0001                               | 工事前 | SPOTTT        | 01 | 単         |              | 1234-5671 9876543210 RNH子 |    | 000000000 | 99   | 2015/01/01 | 12345678     | $\circ$ |        |          |               |
|                                    | 工事後 | $ $ SPOTTT    | 01 | 単         |              | 1234-5673 9876543210 TS   |    | 000000000 | 99   | 2015/01/01 | 12345678     |         |        |          |               |
| 0002                               | 工事前 | $ $ SPOTTT    | 02 | IN        |              | 120-0021 9870548210 TS    |    | 000000000 | 99   | 2015/01/01 | 12345678     |         |        |          |               |
|                                    |     | 工事後 SPOTTT    | 02 | <b>IN</b> |              | 120-0021 9876543210 TS    |    | 000000000 | 99   | 2015/01/01 | 12345678     |         |        |          |               |
| 0008                               | 工事前 | $ $ spotter   | 03 | 内専        | $120 - 0031$ | 0876543210 TS             |    | 000000000 | 99   | 2015/01/01 | 12345678     |         |        |          |               |
|                                    | 工事後 | $ $ SPOTTT    | 03 | 内専        |              | 120-0031 9876543210 TS    |    | 000000000 | 99   | 2015/01/01 | 12345678     |         |        |          |               |
| 0004                               | 工事前 | <b>SPOTTT</b> | 04 | 外専        |              | 120-0041 9876543210 TS    |    | 000000000 | 99   | 2015/01/01 | 12345678     |         |        |          |               |
|                                    |     | 工事後 SPOTTT    | 04 | 外専        |              | 120-0041 9876543210 TS    |    | 000000000 | 99   | 2015/01/01 | 12345678     |         |        |          |               |
| 0005                               | T事前 | SPOTT         | 05 | ۳         | $120 - 0051$ | 9876543210 TS             |    | 000000000 | 99   | 2015/01/01 | 12345678     |         |        | $\times$ |               |
|                                    | 工事後 | $ $ SPOTTT    | 05 | ビ         |              | 120-0051 9876543210 TS    |    | 000000000 | 99   | 2015/01/01 | 12345678     |         |        | Ō        |               |
| 0006                               | 工事前 | SPOTTT        | 06 | 公         |              | 120-0061 9876543210 TS    |    | 000000000 | 99   | 2015/01/01 | 12345678     |         |        |          |               |
|                                    |     | 工事後 SPOTTT    | 06 | 公         |              | 120-0061 9876543210 TS    |    | 000000000 | 99   | 2015/01/01 | 12345678     |         |        |          |               |
| 0007                               |     | 工事前 SPOTTT    | 07 | 特公        |              | 120-0071 9876543210 TS    |    | 000000000 | 99   | 2015/01/01 | 12345678     |         |        |          |               |
| $\left\langle \cdot \right\rangle$ |     |               |    |           |              |                           |    |           |      |            |              |         |        |          | $\rightarrow$ |
|                                    |     |               |    |           |              |                           |    |           |      |            |              |         |        |          |               |
|                                    |     |               |    |           |              |                           |    |           |      |            |              |         |        |          |               |

 $(\boxtimes 6-5)$ 

「戻る」 :前の画面に戻ります。

「Excelに表示」 :Excelを起動して、画面に表示されたデータを自動的に Excelに表示します。 $(Z6 - 6)$ データ量が多いため、表示されるまで時間がかかる場合が あります。

| ファイル         |           | 市一ム             | 提入                 | ページレイアウト                    | 数式                        | 校開<br>$7 - 9$ | 圆示   | 活用しよう1エクセル      |                        |                             |                          |                                                 | $00 = 9B$             |   |
|--------------|-----------|-----------------|--------------------|-----------------------------|---------------------------|---------------|------|-----------------|------------------------|-----------------------------|--------------------------|-------------------------------------------------|-----------------------|---|
|              | x         |                 | MS P3540           |                             | $+11$ $+$ A $\Lambda$     | $20 -$<br>٠   | 霹    | 文字列             |                        | 图 条件付き需式 -<br>選デーブルとして書式設定。 |                          | 如摘入。<br>$\Sigma$ -<br>1* 削除 -<br>$\overline{a}$ | $A =$<br>Ÿ.           | A |
| <b>MONTO</b> | lia-      | $B$ $I$         | 田村<br>$\mathbf{U}$ |                             | ă<br>$A - A -$            |               | ial· | <b>明· % ·</b>   | $24 - 22$              | B セルのスタイル·                  |                          | 图 曲式 ·<br>2.                                    | 並べ開えと検索と<br>フィルター・選択。 |   |
|              | クリップボード ル |                 | フォント               |                             | $\sim$                    | 足間            | w    | 22.08           |                        | スタイル                        |                          | 空后                                              | 运丝                    |   |
|              |           | P12             | $+$ (iii)          | $f_{\scriptscriptstyle{K}}$ |                           |               |      |                 |                        |                             |                          |                                                 |                       |   |
| $\sim$       | A         | B               | o                  | D                           | Ε                         | F             | G    | H               |                        | J                           | K                        |                                                 | M                     |   |
|              |           |                 |                    |                             | ALT-24(自動メタル回線試験システム)試験結果 |               |      |                 |                        |                             |                          |                                                 |                       |   |
|              | No        | 有干扰             | ユニット番号             | 装置                          | 權別                        | 電話番号          | DC番号 | 端子              | 取容位置                   | リマーク                        | 测定日                      | ユーザー名 ジャンバトーギ                                   |                       |   |
|              |           |                 |                    |                             |                           |               |      |                 |                        |                             |                          |                                                 |                       |   |
|              | 1         | 工事前 TEST        |                    | TO <sub>1</sub>             | 崋                         | $1 - 1234$    |      | <b>TS</b>       | 000000000              | $^{00}$                     | 2013/09/11               | D                                               | $\circ$               |   |
|              |           | 工事後             |                    | o.                          | 崋                         | $1 - 1234$    |      | <b>TS</b>       | 000000000              | $^{00}$                     |                          |                                                 |                       |   |
|              | 2         | 工事前 TEST        |                    | Ō2                          | 崋                         | $1 - 1234$    |      | <b>TS</b>       | 000000000              | $^{00}$                     | 2013/09/11               | D                                               |                       |   |
|              |           | 工事後             |                    | foz                         | W.                        | $1 - 1234$    |      | <b>TS</b>       | 000000000              | $^{00}$                     | 2013/10/02               | w                                               |                       |   |
|              | 3         | 工事前 TEST        |                    | r <sub>c</sub>              | 崋                         | $11 - 2345$   |      | R端子             | 000000000              | $^{00}$                     | 2013/09/11               | D                                               | O                     |   |
| 10           |           | 工事後             |                    | to:                         | 崋<br>u.                   | $11 - 2345$   |      | R端子             | 000000000              | $^{00}$                     | 2013/09/11               | D                                               | $\times$              |   |
|              | 4         | 工事前 TEST        |                    | Ъ¢<br>'n                    |                           | $2 - 2221$    |      | <b>TS</b>       | 000000000              | $^{00}$                     |                          |                                                 |                       |   |
| 12           | 5         | 工事後             |                    | tos                         | <b>IN</b>                 |               |      | <b>TS</b>       | 000000000              | $^{00}$                     |                          |                                                 |                       |   |
|              |           | 工事前 TEST        |                    | ľ6                          | <b>IN</b>                 | 65-5355       |      | <b>TS</b><br>TS | 000000000<br>000000000 | $^{00}$                     | 2013/09/11               | D                                               | $\frac{0}{0}$         |   |
| 13           | 6         | 工事後<br>工事前 TEST |                    | ōв                          |                           | 65-5355       |      | <b>TS</b>       | 000000000              | $^{00}$<br>$^{00}$          | 2013/09/11<br>2013/10/07 | D<br>w                                          |                       |   |
| 14<br>15     |           | 工事後             |                    | 'n.                         |                           |               |      | <b>TS</b>       | 000000000              | $\infty$                    |                          |                                                 |                       |   |
|              | Ŧ         | 工事前 TEST        |                    | 'nт                         | ж                         | $1 - 1111$    |      | TS              | 000000000              | $\infty$                    | 2013/10/09               | W                                               |                       |   |
| 16<br>17     |           | 工事後             |                    | 'nт                         |                           |               |      | TS              | 000000000              | $\infty$                    |                          |                                                 |                       |   |
| 18           | 8         | 工事前 TEST        |                    | īю                          |                           |               |      | <b>TS</b>       | 000000000              | $^{00}$                     |                          |                                                 |                       |   |
| 19           |           | 工事後             |                    | 'nе                         |                           |               |      | <b>TS</b>       | 000000000              | $^{00}$                     |                          |                                                 |                       |   |
| 20           | 9         | 工事前 TEST        |                    | 'nе                         |                           |               |      | <b>TS</b>       | 000000000              | $^{00}$                     |                          |                                                 |                       |   |
|              |           | 工事後             |                    | te                          |                           |               |      | <b>TS</b>       | 000000000              | $^{00}$                     | 2013/10/02               | w                                               |                       |   |
| 22           | 10        | 工事前 TEST        |                    | ĨО                          |                           |               |      | <b>TS</b>       | 000000000              | $^{00}$                     |                          |                                                 |                       |   |
| 23           |           | 工事後             |                    | ĩ٥                          |                           |               |      | <b>TS</b>       | 000000000              | $^{00}$                     | 2013/10/02               | w                                               |                       |   |
| 24           | 11        | 工事前 TEST        |                    | 51                          |                           |               |      | <b>TS</b>       | 000000000              | $^{00}$                     |                          |                                                 |                       |   |
| 25           |           | 工事後             |                    | ħ.                          |                           |               |      | <b>TS</b>       | 000000000              | $\infty$                    |                          |                                                 |                       |   |
| 26           | 12        | 工事前 TEST        |                    | $\overline{1}2$             |                           |               |      | <b>TS</b>       | 000000000              | $^{00}$                     |                          |                                                 |                       |   |
| 27           |           | 工事後             |                    | 12                          |                           |               |      | <b>TS</b>       | 000000000              | $\infty$                    |                          |                                                 |                       |   |

 $(\boxtimes 6-6)$ 

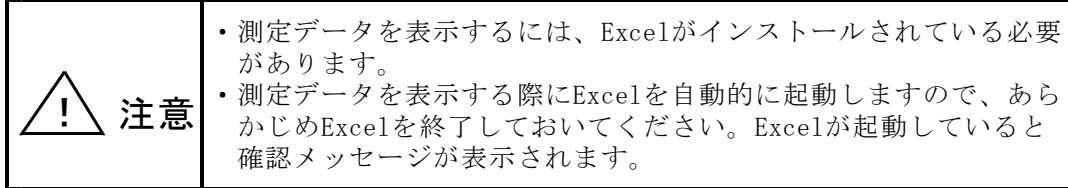

 $6-5.$  印刷

「印刷」クリックすると、スポット試験の試験成績表を作成できます。(図6-7)

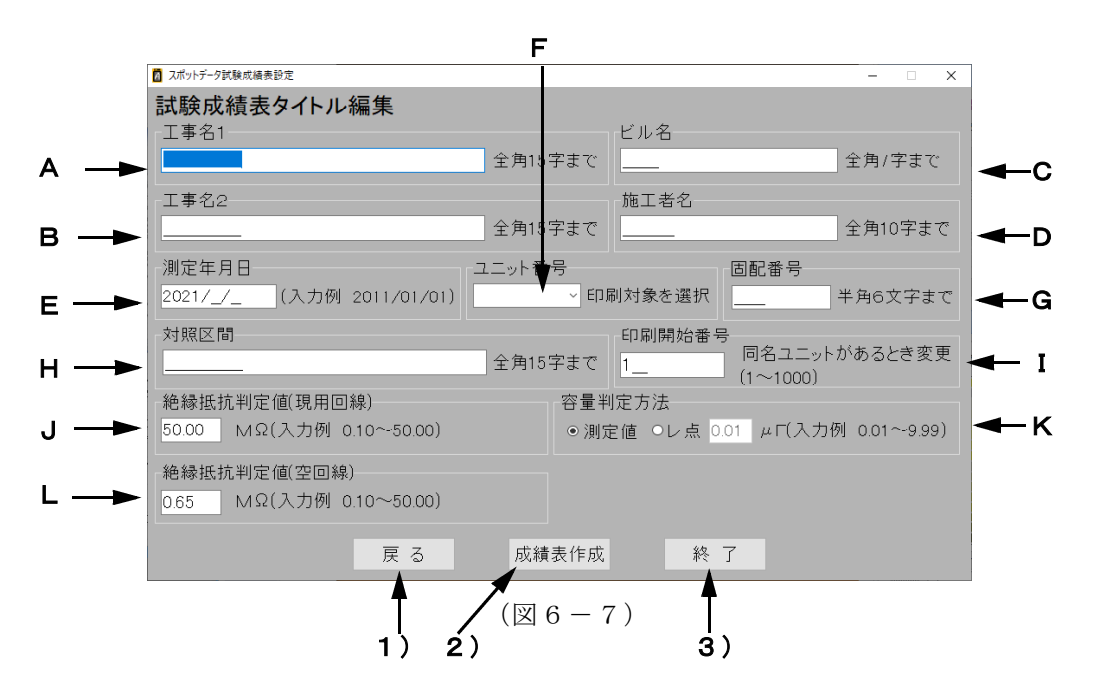

 $6-5-1.$ 設定の項目

A.工事名1

工事名を入力します。試験成績表の工事名欄の上段に記載されます。 全角15文字まで入力できます。

- B.工事名2 工事名を入力します。試験成績表の工事名欄の下段に記載されます。 全角15文字まで入力できます。
- C.ビル名 ビル名を入力します。全角7文字まで入力できます。
- D. 施工者名 施工者名を入力します。全角10文字まで入力できます。
- E.測定年月日 測定年月日を入力します。半角の数字で年/月/日を入力します。
- F.ユニット番号

読込んだデータにあるユニット番号を選択し、一致したユニットが抽出されます。 入力欄の右端の▼を押すと読込んだデータにあるユニット番号のリストが表示 されます。(最大20) リストにない場合は、ユニット番号を入力します。全角6文字まで入力できます。 空欄にすると、印刷開始番号から連続100データが抽出されます。

- G.固配番号 回線の固配番号を入力します。半角の数字で6桁まで入力できます。
- H.対照区間 対照区間を入力します。全角15文字まで入力できます。

#### I.印刷開始番号

読込んだデータから抽出を開始する番号を、半角の数字で1~1000の範囲で 入力します。 「F.ユニット番号」でユニット番号を指定した場合は、同名のユニット番号が 2カ所以上にあると先にあるデータが取込まれるため、開始番号を指定して 抽出したいデータを選択することができます。

J.絶縁抵抗判定値(現用回線) 現用回線(電話番号がある回線)の絶縁抵抗の良否を判定する値を入力します。 抵抗値が判定値以上の場合、レ点が記載されます。 抵抗値が判定値未満の場合、測定値が記載されます。

- K.容量判定方法
	- 容量判定の方法を設定します。 「レ点」を選択すると、容量値が判定値以上の場合、レ点が記載されます。 容量値が判定値未満の場合、空欄になります。 「測定値」を選択すると、測定した容量値が記載されます。
- L.絶縁抵抗判定値(空回線) 空回線(電話番号がない回線)の絶縁抵抗の良否を判定する値を入力します。 抵抗値が判定値以上の場合、レ点が記載されます。 抵抗値が判定値未満の場合、測定値が記載されます。
- $6-5-2$ . 機能·動作
	- 1) 戻る

「戻る」をクリックすると、確認画面が表示されます。(図6-8) 「はい」もしくは「いいえ」をクリックすると「スポットデータ読込み」 に戻ります。

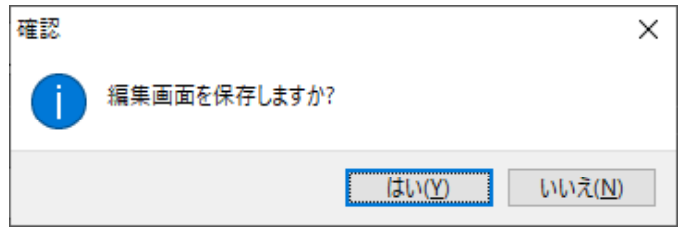

 $(\boxtimes 6-8)$ 

「はい」をクリック :入力・編集した成績表の設定項目が保存され、 次に「スポットデータ試験成績表設定」に移動した ときに、同じ編集内容が入力されている状態になり ます。 この設定はソフトを終了しても保存されています。 ※測定日時、固配番号を除く

「いいえ」をクリック:編集した成績表設定が消去されます。

## 2)成績表作成

「成績表作成」をクリックすると、Excelで試験成績表を作成します。

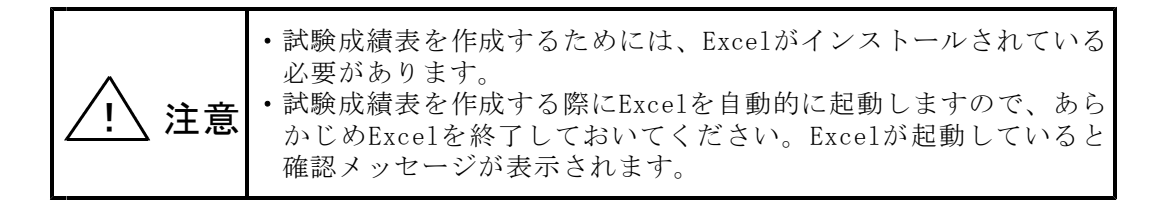

○テンプレート(図6-9)

①工事前/後の線番データ(線番、種別、電話番号(局番を除く))、および測定 データ(絶縁抵抗、容量、ループ抵抗、着信、線番確認、220Hz確認)が、試験 成績表に記載されます。 電話番号が設定されている場合の絶縁抵抗は現用回線の欄に、電話番号が空欄の

場合は空回線の欄に記載されます。 I回線においてL1→L2時の容量が「----」の場合、L2→L1の測定結果に置き換え て記載し、記事欄に「L2→L1」と記載します。

②試験に使用したALT-25の機器番号は、試験成績表の上段に記載されます。

③保存について

試験成績表を保存する場合は、Excelの保存方法に従い、Excel形式のファイルで 保存されます。

④印刷について

試験成績表を印刷する場合は、Excelから印刷します。 試験成績表はA4縦×4枚(1枚につき25回線分)に印刷されます。

## 【試験成績表】テンプレート

|   |                                            |                                         | 工事名                         |    |             |   | ビル名      |   |             |                                  | ケープル名<br>エット番号 |            | 測定年月日      |                                              | 測 | 定        | - 器<br>心線対照器 | 固配番号        | 施工者名                         |  |  |  |  |
|---|--------------------------------------------|-----------------------------------------|-----------------------------|----|-------------|---|----------|---|-------------|----------------------------------|----------------|------------|------------|----------------------------------------------|---|----------|--------------|-------------|------------------------------|--|--|--|--|
|   |                                            |                                         | [工事名1]<br>[工事名2]            |    |             |   | [ビル名]    |   |             |                                  |                |            | $2021/$ /  |                                              |   | $ALT-25$ | 21030005     | 000000      | [施工者名]                       |  |  |  |  |
|   |                                            |                                         |                             |    |             |   |          |   |             |                                  |                |            |            |                                              |   |          |              |             |                              |  |  |  |  |
| 局 | 線                                          |                                         |                             |    |             | 現 | 用        | 回 | 線           |                                  |                |            | 空回線        |                                              | 線 | L1       |              | ALT-25の機器番号 |                              |  |  |  |  |
|   |                                            |                                         | 電話番号                        |    | 絶<br>縁<br>抵 | 容 | ル<br>プ   | 着 | 回<br>線<br>極 | 共<br>同<br>甲                      | 秘              |            | 絶縁抵抗       |                                              |   | 番 L2     | Hz.          |             | [対照区間]                       |  |  |  |  |
| 線 | 番                                          |                                         |                             |    | 抗<br>M      |   | 抵<br>抗   |   | 性<br>試      | $\mathcal{L}_{\mathcal{L}}$<br>識 |                |            | $M\Omega$  |                                              |   | 確確       | 確            |             |                              |  |  |  |  |
|   |                                            |                                         | 種別                          | 電番 | Ω           | 畳 | $\Omega$ | 信 | 験           | 別                                | 話              | L1<br>$-E$ | L2<br>$-E$ | L1<br>L2                                     | 認 | 認        | 認            |             | 事<br>記                       |  |  |  |  |
|   |                                            | 前<br>後                                  |                             |    |             |   |          |   |             |                                  |                |            |            |                                              |   |          |              |             |                              |  |  |  |  |
|   |                                            | 前<br>後                                  |                             |    |             |   |          |   |             |                                  |                |            |            |                                              |   |          |              |             |                              |  |  |  |  |
|   |                                            | 前<br>後                                  |                             |    |             |   |          |   |             |                                  |                |            |            |                                              |   |          |              |             |                              |  |  |  |  |
| 5 |                                            | 前<br>後                                  |                             |    |             |   |          |   |             |                                  |                |            |            |                                              |   |          |              |             |                              |  |  |  |  |
|   |                                            | 前<br>後                                  |                             |    |             |   |          |   |             |                                  |                |            |            |                                              |   |          |              |             |                              |  |  |  |  |
|   |                                            | 前                                       |                             |    |             |   |          |   |             |                                  |                |            |            |                                              |   |          |              |             |                              |  |  |  |  |
|   |                                            | 後<br>菕                                  |                             |    |             |   |          |   |             |                                  |                |            |            |                                              |   |          |              |             |                              |  |  |  |  |
|   |                                            |                                         |                             |    |             |   |          |   |             |                                  |                |            |            |                                              |   |          |              |             |                              |  |  |  |  |
|   |                                            |                                         | 【線番データ】                     |    |             |   |          |   |             |                                  |                |            | 【空き回線試験結果】 |                                              |   |          |              |             | 【線番確認】                       |  |  |  |  |
|   |                                            |                                         | 工事前·工事後の<br>線番、回線種別、        |    |             |   |          |   |             |                                  |                |            |            | L1-L2, L1アース, L2アースの各<br>絶縁抵抗が判定値(例: 0.65MΩ) |   |          |              |             | ジャンパ試験により、<br>試験回線の電話番号との    |  |  |  |  |
|   |                                            |                                         | 電話番号 (下4桁)                  |    |             |   |          |   |             |                                  |                |            |            | 以上の時「レ」が付きます                                 |   |          |              |             | ジャンパの正常性を確認                  |  |  |  |  |
|   |                                            |                                         | が入ります                       |    |             |   |          |   |             |                                  |                |            |            | 判定値未満の時は、測定値が                                |   |          |              | ます          | できた場合「レ」が付き                  |  |  |  |  |
|   |                                            | 表示されます                                  |                             |    |             |   |          |   |             |                                  |                |            |            |                                              |   |          |              |             |                              |  |  |  |  |
|   | 【現用回線試験結果】 アナログ(ADSL Type1)、ISDN           |                                         |                             |    |             |   |          |   |             |                                  |                |            |            | [220Hz確認]                                    |   |          |              |             |                              |  |  |  |  |
|   |                                            |                                         |                             |    |             |   |          |   |             |                                  |                |            |            |                                              |   |          |              |             | 接続端子かん等において、<br>心線対照器でL1·L2が |  |  |  |  |
|   |                                            | 絶縁抵抗: L1-L2間が半症値(例: 0.65MΩ)以上の時「レ」が付きます |                             |    |             |   |          |   |             |                                  |                |            |            | 正しく対照できたとき                                   |   |          |              |             |                              |  |  |  |  |
|   | 判定値未満の時は、測定値が表示されます<br>:L1-L2間の容量測定値を表示します |                                         |                             |    |             |   |          |   |             |                                  |                |            | 「レ」が付きます   |                                              |   |          |              |             |                              |  |  |  |  |
|   | 容 量<br>着 信                                 |                                         | : 呼出し試験で、お客様が出られたとき「レ」が付きます |    |             |   |          |   |             |                                  |                |            |            |                                              |   |          |              |             | $L1L2$ 確認                    |  |  |  |  |
|   |                                            |                                         | ループ抵抗:呼出し試験でのループ抵抗測定値を表示します |    |             |   |          |   |             |                                  |                |            |            |                                              |   |          |              |             | ALT-23の試験結果のため               |  |  |  |  |
|   |                                            |                                         |                             |    |             |   |          |   |             |                                  |                |            |            |                                              |   |          |              |             | ALT-25では使用しません               |  |  |  |  |

市内ケーブル工事試験成績表

 $(\boxtimes 6-9)$ 

3)終了

「終了」をクリックすると、確認画面が表示されます。 「はい」をクリックすると、データ管理ソフトを終了します。

データ管理ソフトを終了する際、測定データ等を保存していない 場合はデータが消失しますので注意してください。 注意

6-6.メニューに戻る

「メニューに戻る」をクリックすると、確認画面が表示されます。(図6-10)

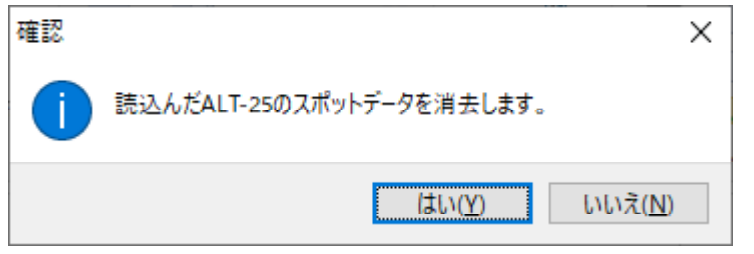

 $(\boxtimes 6 - 1)$ 

「はい」をクリック :読込んだスポットデータが消去され、メインメニューに 戻ります。

「いいえ」をクリック:読込んだスポットデータは消去されずに戻ります。

6-7.全データ消去

「全データ消去」をクリックすると、確認画面が表示されます。(図6-10)

「はい」をクリック :読込んだスポット試験の測定データが消去され 「スポットデータ読込み」に戻ります。

「いいえ」をクリック:読込んだスポット試験の測定データは消去されずに 戻ります。

6-8.ファイルに保存

「ファイルに保存」をクリックすると、スポットデータをファイル保存できます。 保存先フォルダを選択し、「OK」をクリックします。 ファイル名は標準で、保存する時刻を元にして、

### 年2桁+月2桁+日2桁+時2桁+分2桁+「SPOT. csvs」

と設定されます。

## 7.OPTOSデータ転送

メインメニューの「OPTOSデータ転送」をクリックするとOPTOSデータ転送の画面 (図7-1)が表示されます。ここでは、100回線ずつOPTOSデータファイルを パソコンから読込み、「転送データ一覧」に割付けます。

これを必要回数繰返します。「転送データ一覧」には、最大10,000回線分の OPTOSデータを割付けることができます。その後、「7-6.USBメモリに転送」 でUSBメモリに一括で転送します。

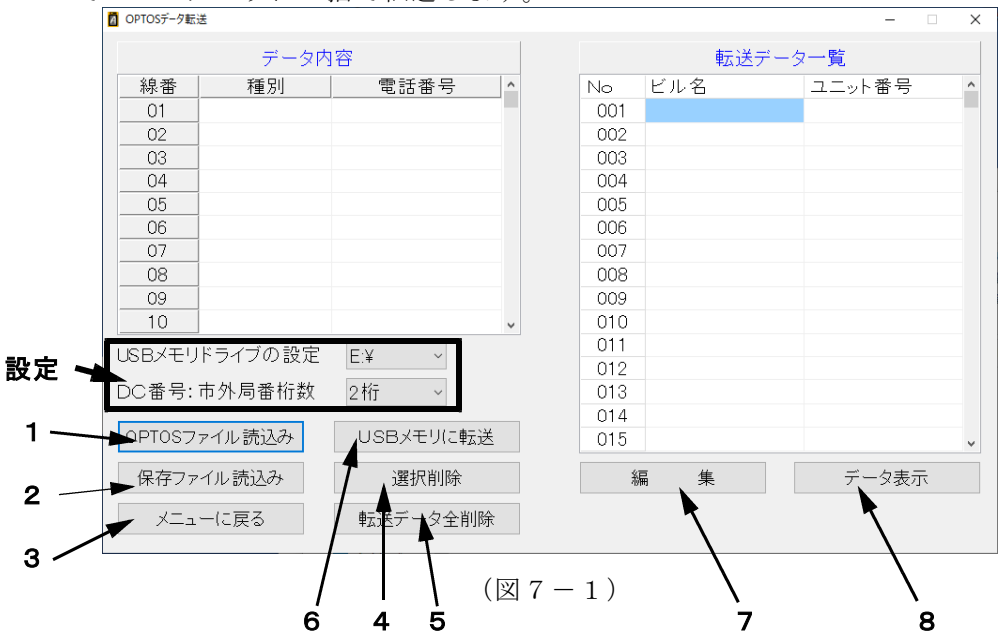

7-1.OPTOSファイル読込み

1)「DC番号:市外局番桁数」から市外局番の桁数を選択してください。

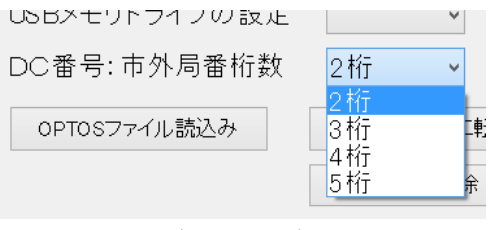

 $(\boxtimes 7-2)$ 

2)「OPTOSファイル読込み」をクリックすると、ファイル選択画面になります。  $(\boxtimes 7 - 3)$ 

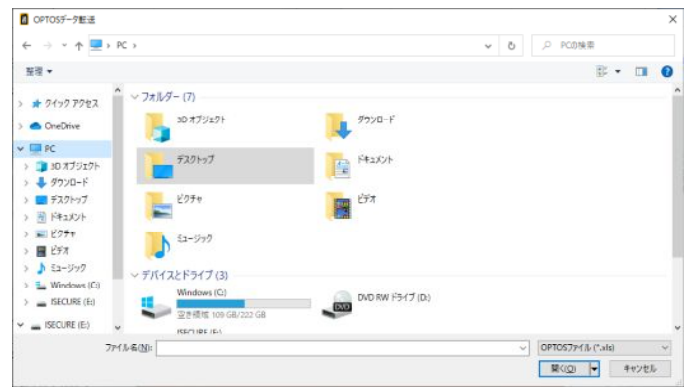

ファイルの保存場所へ移動し、OPTOSデータファイルを選択してください。

 $(\boxtimes 7-3)$ 

3) 読込むファイルをクリックして選択した後、「開く」をクリックしてください。 読込んだOPTOSデータが、右側の「転送データ一覧」に移動します。 左側の「データ内容」には、そのユニットの情報が表示されます。(図7-4)

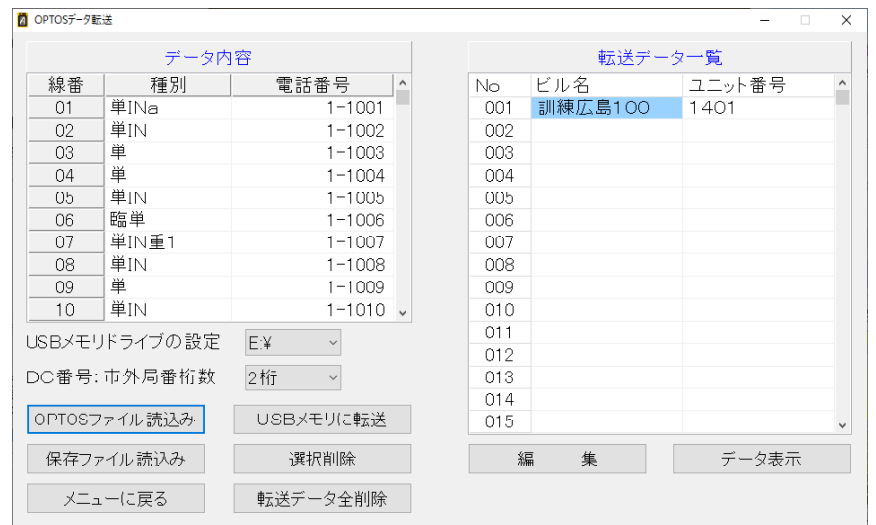

 $(\boxtimes 7-4)$ 

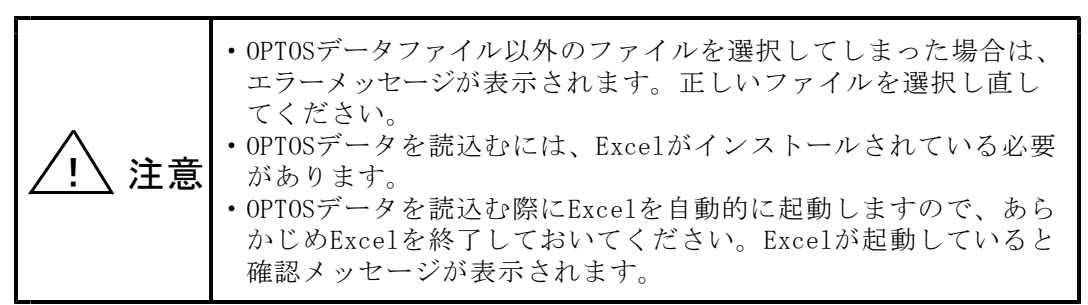

7-2.保存ファイル読込み

ALT-25データ管理ソフトで保存したデータを読込むことができます。 「保存ファイルを読込み」をクリックすると、ファイル選択画面になりますので、 保存したファイル(\*.csxs)を選択し「開く」をクリックしてください。 読込みが完了すると、OPTOS読込みと同様に読込んだデータが「転送データ一覧」 に表示されます。

7-3.メニューに戻る

「メニューに戻る」をクリックすると、確認画面が表示されます。(図7-5)

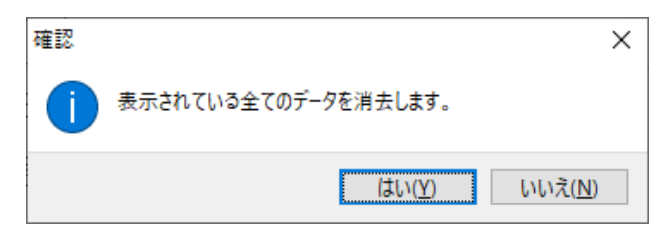

 $(\boxtimes 7 - 5)$ 

「はい」をクリック :読込んだOPTOSデータ、保存ファイルのデータが消去 され、メインメニューに戻ります。

「いいえ」をクリック:データが消去されずに戻ります。

 $7-4.$  選択削除

「転送データ一覧」のデータを削除します。削除する転送データをクリックし、 「選択削除」をクリックすると、確認画面が表示されます。(図7-6)

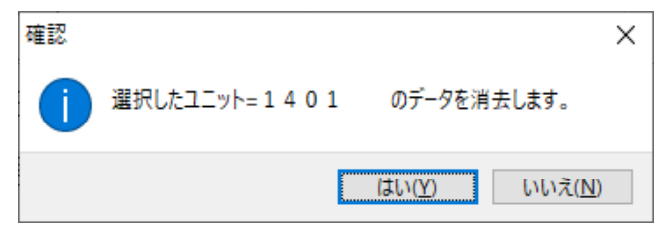

 $(\boxtimes 7-6)$ 

「はい」をクリック :選択しているデータが消去されます。

「いいえ」をクリック:データが消去されずに戻ります。

 $7-5.$  転送データ全削除

「転送データ全削除」をクリックすると、確認画面が表示されます。(図7-5)

「はい」をクリック : 読込んだOPTOSデータ、保存ファイルのデータが消去 されます。

「いいえ」をクリック:データが消去されずに戻ります。

 $7-6$ . USBメモリに転送

※USBメモリをパソコンに接続してから実施してください。

1)「USBメモリドライブの設定」からUSBメモリの接続されているドライブを 選択してください。(図7-7)

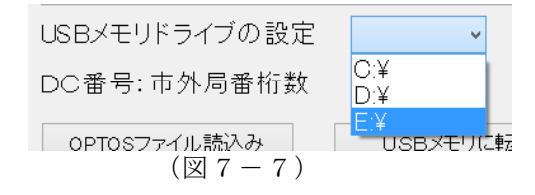

2)上記の設定が完了しましたら、「USBメモリに転送」をクリックしてください。

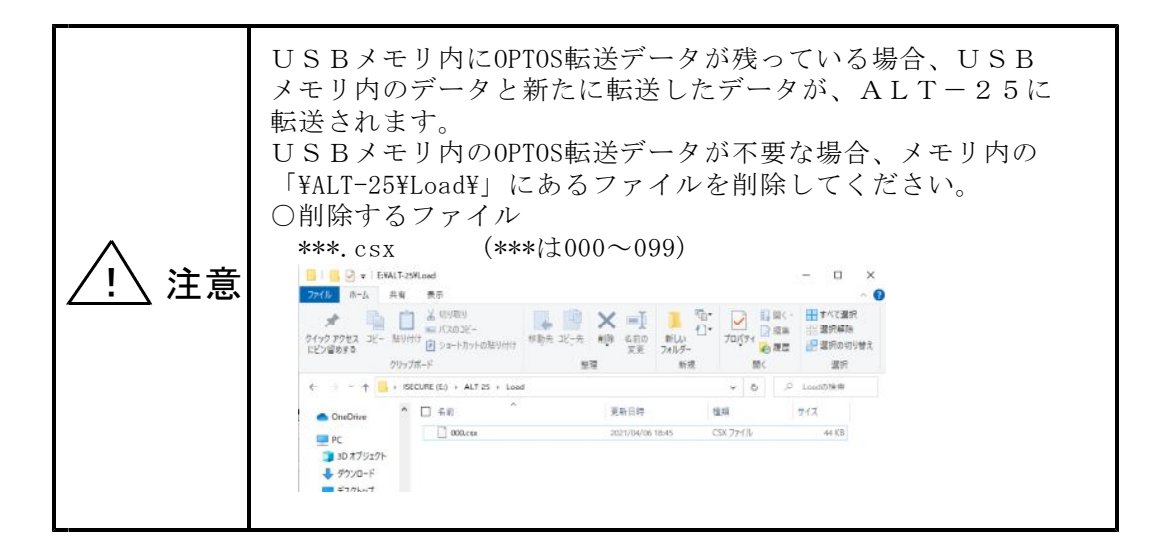

 $7-7.$  OPTOSデータ編集

「編集」をクリックすると「OPTOSデータ編集」に移動します。(図7-8) ここでは、読込んだOPTOSデータを編集することができます。 枠の右端のスクロールバー等で変更したい番号までカーソルを移動し、変更する 項目をクリックして、入力してください。

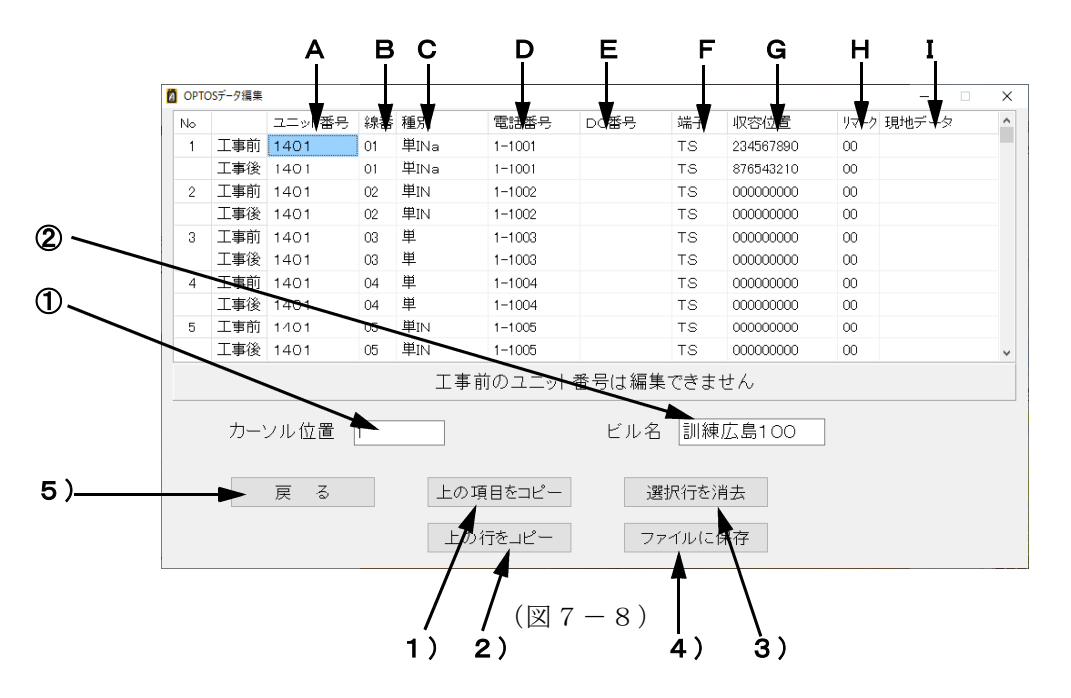

7-7-1.項目の内容

- A.ユニット番号(全角英数・カナ・かな6文字以内) OPTOSデータファイルから読込んだユニット番号を表示します。 ※工事前のユニット番号は編集できません。
- B.線 番(2桁数字) OPTOSデータファイルから読込んだ線番を表示します。 ※工事前の線番は編集できません。
- C.種 別(6文字以内) 回線の種別を表示します。
- $D.$  電話番号  $(5<sup>th</sup> \sim 10<sup>th</sup>$ 数字) OPTOSデータファイルから読込んだ電話番号が表示されます。
- $E.$   $D$ C番号 $(5$ 桁~10桁数字) OPTOSデータファイルから読込んだDC番号が表示されます。
- F.端 子 端子の種類を設定します。スペースキーを押すと、「TS」と「R端子」が交互 に切替ります。初期値は「TS」(試験弾器)です。
- G.収容位置(半角9桁数字)
- H.リマーク(半角2数字) 収容位置とリマークの情報は、必要によりそれぞれ入力します。 初期値は収容位置、リマークともにすべて「0」です。
- I.現地データ 試験回線の状態を示します。 現地データ欄をクリックすると、現地データ選択画面が表示されます。(図7-9) 現地データは、最大3つまで選択できます。 一覧に表示される場合は、2文字以下に省略されます。
	- 1)上部落ち(上落) 2)上部不良(上不) 3)下部不良(下不) 4)線番変更(線変) 5)対照不可(対不) 6)保留解除(保解) 7)JP線なし(J無) 8)マルチ切替(マ切) 9)事後連絡OK(事連) 10)打合せ回線(打合) 11)その他(他) ※()内は省略表示

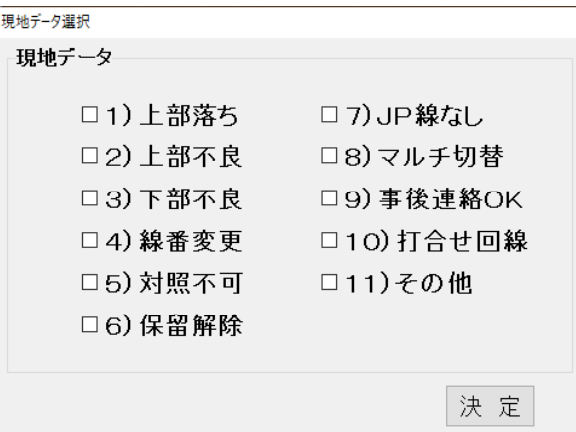

 $(\boxtimes 7-9)$ 

- $7-7-2.$ 表示
	- ①カーソル位置

編集している際のカーソル位置を表示します。

- ②ビル名(7文字以内) OPTOSデータファイルから読込んだビル名が表示されます。
- $7-7-3.$ 機能・動作
	- 1)上の項目をコピー カーソルの上にあるデータが、カーソル位置にコピーされます。 ※編集のできない工事前のユニット番号、線番はコピーされません。
	- 2)上の行をコピー カーソルの上にある行のデータが、カーソル位置のある行にコピーされます。 ※編集のできない工事前のユニット番号、線番はコピーされません。
	- 3)選択行を消去 カーソルのある行のデータが全項目削除されます。 削除後は初期値として、端子に「TS」、収容位置、リマークに「0」が内部で 設定されます。 ※編集のできない工事前のユニット番号、線番は削除されません。
	- 4)ファイルに保存

編集したデータを保存ファイルとして保存することができます。 「ファイルに保存」をクリックすると、「名前を付けて保存」のウィンドウが 表示されますので、ファイルを保存する場所、ファイル名を設定して保存します。

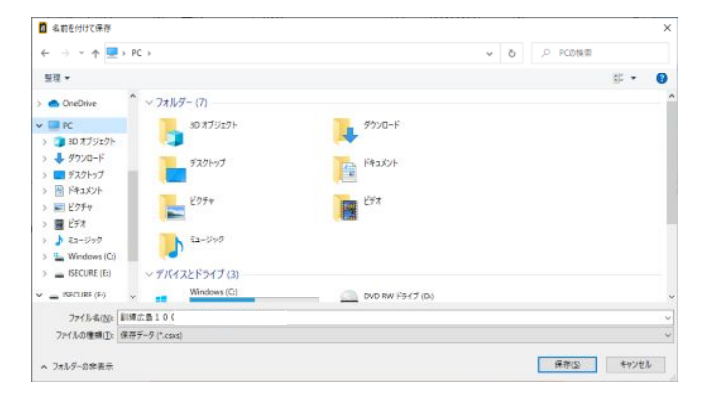

 $(\boxtimes 7 - 1)$ 

ファイル名は標準で、保存する時刻を元にして、

ビル名+ユニット番号+年2桁+月2桁+日2桁+時2桁+分2桁「.csx」 と設定されます。

5)戻る

「戻る」をクリックすると、確認画面が表示されます。(図7-11)

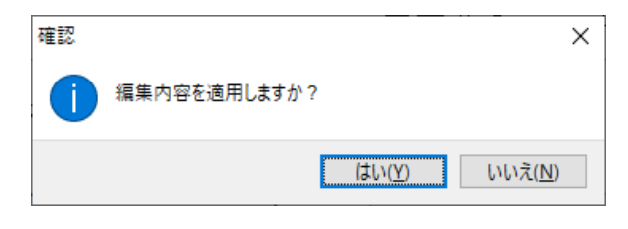

## $(\boxtimes 7 - 1 1)$

「はい」をクリック :編集したOPTOSデータの変更内容を適用して、 「OPTOSデータ転送」に戻ります。

「いいえ」をクリック:編集したOPTOSデータの変更内容を破棄して、 「OPTOSデータ転送」に戻ります。 (データは編集前のものに戻ります)

7-8.データ表示

「データ表示」をクリックすると「読込みデータ一覧」で選択しているユニットの 測定データが表示されます。(図7-12)

| No             | 前後       | ユニット番号      | 線番 | 種別     | 電話番号        | <b>DC番号</b>              | 端子        | 收容位置      | リマーク   | 測定日          |          | ユーザー名 ジャンパ トーキー結果 | 着信            |
|----------------|----------|-------------|----|--------|-------------|--------------------------|-----------|-----------|--------|--------------|----------|-------------------|---------------|
|                |          |             |    |        | (ID)        |                          |           |           |        |              |          |                   |               |
|                | 工事前      | <b>TEST</b> | 01 | 単      | $I - 1234$  |                          | <b>TS</b> | 012345678 | 00     | 2013/09/11 D | $\circ$  |                   | $\circ$       |
|                | 工事後      | TEST12      | 01 | 東東東東東東 |             | 1234567890 0987654321 TS |           | 098765432 | 00     |              |          |                   |               |
| $\overline{c}$ | 工事前 TEST |             | 02 | 単      | $1 - 1284$  |                          | <b>TS</b> | 000000000 | 00     | 2018/09/11 D |          |                   |               |
|                | 工事後      |             | 02 | 単      | $1 - 1234$  |                          | <b>TS</b> | 000000000 | 00     | 2013/10/02 W |          |                   | $\times$      |
| \$             | 工事前 TEST |             | 03 | 単      | $11 - 2346$ |                          | R端子       | 000000000 | 00     | 2013/09/11 D | $\circ$  |                   |               |
|                | 工事後      |             | 03 | 単      | $11 - 2345$ |                          | R端子       | 000000000 | 00     | 2013/09/11 D | $\times$ |                   |               |
| 4              | 工事前 TEST |             | 04 | 単      | $2 - 2221$  |                          | <b>TS</b> | 000000000 | 00     |              |          |                   |               |
|                | 工事後      |             | 04 |        |             |                          | <b>TS</b> | 000000000 | 00     |              |          |                   |               |
| 5              | T事前      | TEST        | 05 | IN     | 65-5355     |                          | <b>TS</b> | 000000000 | 00     | 2013/09/11 D | $\circ$  |                   |               |
|                | 工事後      |             | 05 | IN     | 65-5355     |                          | <b>TS</b> | 000000000 | $00\,$ | 2014/10/02 A | $\circ$  |                   |               |
| 6              | 工事前      | <b>TEST</b> | 06 |        |             |                          | <b>TS</b> | 000000000 | 00     | 2013/10/07 W |          |                   |               |
|                | 工事後      |             | 06 |        |             |                          | <b>TS</b> | 000000000 | 00     |              |          |                   |               |
| 7              | 工事前 TEST |             | 07 | 単      | $1 - 1111$  |                          | <b>TS</b> | 000000000 | 00     | 2013/10/09 W |          |                   | $\circ$       |
| $\langle$      |          |             |    |        |             |                          |           |           |        |              |          |                   | $\mathcal{P}$ |
|                |          |             |    |        | 戻る          |                          |           | Excelに表示  |        |              |          |                   |               |

 $(\boxtimes 7 - 1 2)$ 

「戻る」 :前の画面に戻ります

「Excelに表示」 :Excelを起動して、画面に表示されたデータを自動的に Excelに表示します。 $(Z7-13)$ 

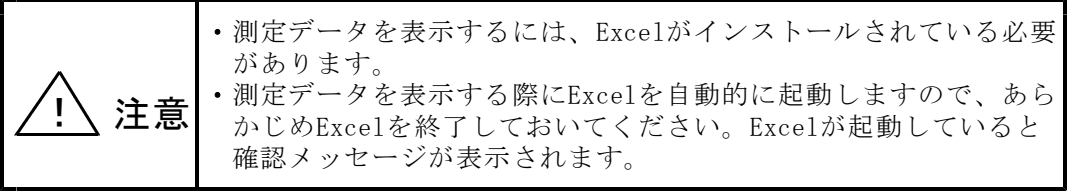

|                  | 日数米fr (三) 日      | 第一名 福久           | 36.42          |                                                              | ALT-25 (全部)装置比较5.27A) 试验结果: - 滤器结构图 - 图表T-F - Dool |              |            |                                                            |                      |                                   | <b>C NT</b> |                        |     |                                     |                |                                                                                                    |                     |  |    |              |                      |                                                     |              |                                           |           | <b>Leases</b>             | $\pi$ -          | $\sigma$                                                                                                    |
|------------------|------------------|------------------|----------------|--------------------------------------------------------------|----------------------------------------------------|--------------|------------|------------------------------------------------------------|----------------------|-----------------------------------|-------------|------------------------|-----|-------------------------------------|----------------|----------------------------------------------------------------------------------------------------|---------------------|--|----|--------------|----------------------|-----------------------------------------------------|--------------|-------------------------------------------|-----------|---------------------------|------------------|----------------------------------------------------------------------------------------------------|
| フィイル             | Fig. X wants     |                  |                |                                                              | バークレイアン 新式 データ 校業 電気 副鉄 ヘルプ                        |              |            |                                                            |                      |                                   |             |                        |     |                                     |                |                                                                                                    |                     |  |    |              |                      |                                                     |              |                                           |           |                           |                  | 12 前曲 → 182ト                                                                                                    |
|                  | MSE <sub>2</sub> |                  |                | NH #3599                                                     | $-11$ $-16$ $A$                                    |              |            | $\Xi = \underline{w} \quad \theta = 10000.78478 \text{mT}$ |                      | 文字列                               |             | OK.                    | HB. |                                     | 模法             |                                                                                                    | 2560400 黒い          |  | Ŀ. |              |                      |                                                     | $\Box$ 200 - | $\Sigma$ x-> vias - $\frac{\Delta v}{2V}$ |           |                           |                  |                                                                                                    |
|                  |                  | - d'arnout-movie |                |                                                              | ■「U - 日 - タ - ▲ - 』 - 出世国 日本 田 + 000000.74000 -    |              |            |                                                            |                      |                                   | 经一名 9 竹目    |                        |     | GANA 7-TULLT EN<br><b>確式。 確式应定。</b> |                |                                                                                                    | アカック せい             |  |    | 福天<br>$\sim$ | <b>HIM</b><br>$\sim$ | 高江<br>$\sim$                                        | $0.07 -$     |                                           |           | GAUGHT-1602<br>ブルシワート 回訳ー | 7.15<br>$-0.001$ |                                                                                                    |
|                  | クルフボード           |                  | N <sub>1</sub> |                                                              | Dol <sup>1</sup>                                   | $\mathbf{R}$ |            | 記事                                                         |                      | <b>PG</b>                         | <b>D-X</b>  | $\mathcal{D}^{\prime}$ |     |                                     |                | 2855                                                                                                    |                     |  |    |              | 256                  |                                                     |              |                                           | <b>QE</b> |                           | Staff            |                                                                                                    |
| F10              |                  |                  |                | $ \times$ $\times$ $\times$ $\sim$ $\sim$ $\sim$ $\sim$ 2221 |                                                    |              |            |                                                            |                      |                                   |             |                        |     |                                     |                |                                                                                                    |                     |  |    |              |                      |                                                     |              |                                           |           |                           |                  |                                                                                                    |
| $A$ $A$          |                  | B.<br><b>C</b>   |                | $\mathbb{R}$                                                 |                                                    |              |            | $\sim$ 1                                                   |                      | - 60                              |             |                        |     |                                     |                | $L = \left\lfloor \begin{array}{ccc} \mathsf{N} & \mathsf{N} & \mathsf{N} \end{array} \right\rfloor \quad \left\lfloor \begin{array}{ccc} \mathsf{N} & \mathsf{N} & \mathsf{N} & \mathsf{N} \end{array} \right\rfloor \quad \left\lfloor \begin{array}{ccc} \mathsf{N} & \mathsf{N} & \mathsf{N} & \mathsf{N} & \mathsf{N} \end{array} \right\rfloor \quad \left\lfloor \begin{array}{ccc} \mathsf{N} & \mathsf{N} & \mathsf{N} & \mathsf{N} & \mathsf{N} \end{array} \right\rfloor \quad \left\lfloor \begin$ |                     |  |    |              |                      |                                                     |              |                                           |           |                           |                  |                                                                                                    |
| ALT:             |                  |                  |                | 25(自動/20回答試験/ステム)試験装置                                        |                                                    |              |            |                                                            |                      |                                   |             |                        |     |                                     |                |                                                                                                    |                     |  |    |              |                      |                                                     |              |                                           |           |                           |                  |                                                                                                    |
|                  |                  |                  |                | 新设 20计算号 地基 / 1968                                           | 電話協奏                                               | 口に返帯         | 通子         | 日等位置                                                       | リスーク                 | <b>武安日</b>                        |             |                        |     |                                     |                | ユーザー名 うなが トーキー算具 着情 (レープ)の) 6PT - 電圧 (V)                                                                                                    |                     |  |    | 2010/01/1    |                      |                                                     | MAR (MO)     |                                           |           | 電子(9)                     |                  | 学课方法                                                                                                    |
|                  |                  | 工事编 上81          | ĩл.            | a.                                                           | $7 - 1234$                                         |              | TE.        | 082245678                                                  |                      | 00 2012/08/11                     | $\sim$      | o                      |     |                                     |                | $O1$ 101                                                                                                    |                     |  |    |              |                      |                                                     |              |                                           |           |                           |                  | - 정원 UHD UHD DHE CHE UHD UHD DHE UHD UHD UHD DHE STRI UHD UHD UHD UHD UHD U<br>- 영원 "008" Oca "002" Tipi "000" Oco "XXXV "XXXV SSAN STRI" HD2 "000" HD0 "008" "00 |
|                  |                  | 工事後 E8F12 01     |                |                                                              | MAILMAN 129/007890 0937634321                      |              | Te         | 0937(5452)                                                 |                      | $\frac{100}{100}$ states          |             |                        |     |                                     |                |                                                                                                    |                     |  |    |              |                      |                                                     |              |                                           |           |                           |                  |                                                                                                    |
|                  |                  | THE TOT          | Ťо             |                                                              | 1-1231                                             |              | TG.        | 000000001                                                  |                      |                                   | n.          |                        |     |                                     |                |                                                                                                    |                     |  |    |              |                      |                                                     |              |                                           |           |                           |                  | to function form face form form against against the form form function for for                                                                                    |
|                  | 工事制              | 工作制工作の           | ħо             |                                                              | 1.1234<br>$11 - 2345$                              |              | TS.<br>民健子 | 000000000                                                  |                      | " co. interviewe<br>00 2013/08/11 | w           | $\circ$                |     |                                     |                |                                                                                                    |                     |  |    |              |                      | " oan "gen "gen "gen "gen "gen bway, bway btow      |              |                                           |           |                           |                  |                                                                                                    |
|                  | 工事品              |                  | তি<br>ξş       | b                                                            | $11 - 2346$                                        |              | 卫建子        | 00000000<br>COSSERRRR                                      |                      | Cop assistants                    | D<br>D.     | $\infty$               |     |                                     |                |                                                                                                    |                     |  |    |              |                      |                                                     |              |                                           |           |                           |                  |                                                                                                    |
|                  | 工事单              | +81              | îи             | 隼                                                            | $2 - 2271$                                         |              | TB.        | 00000000                                                   | $^{\circ}$           |                                   |             |                        |     |                                     |                |                                                                                                    |                     |  |    |              |                      |                                                     |              |                                           |           |                           |                  |                                                                                                    |
|                  | $T = 2$          |                  |                |                                                              |                                                    |              | $T\bar{B}$ | 000000000                                                  | $F_{122}$            |                                   |             |                        |     |                                     |                |                                                                                                    |                     |  |    |              |                      |                                                     |              |                                           |           |                           |                  |                                                                                                    |
|                  |                  | TAN TOT          | īж.            | 25                                                           | 65, 5355                                           |              | T2         | 000000000                                                  | $r_{00}$             | 2010/09/11                        | D.          | $\circ$                |     |                                     |                |                                                                                                    |                     |  |    |              |                      |                                                     |              |                                           |           |                           |                  | 11:12" as "goo "got "goo "goo "goo bigu bigu bigu ahal ah "go "gan "goo "gi                                                                                       |
|                  | 工作特              |                  | îз             | <b>IN</b>                                                    | 65-5355                                            |              | TS.        | 000000000                                                  |                      | 00 2014/10/02                     | ٨           | o                      |     |                                     |                |                                                                                                    |                     |  |    |              |                      |                                                     |              |                                           |           |                           |                  | UDLE are foco feet - feet foot foot Diew Digwiddle for foot foot fiet fou                                                                                         |
|                  | 1.89             | 工事第一世の           | δσ             |                                                              |                                                    |              | TS.        | 000000000                                                  |                      | 00 25/3/10/07                     | w           |                        |     |                                     |                |                                                                                                    |                     |  |    |              |                      | as foot an iop foot foot foot beav beam to          |              |                                           |           |                           |                  |                                                                                                    |
|                  |                  | 工事编 上8           |                | ш                                                            | $7 - 1111$                                         |              | 19<br>ïē   | 000000000<br>00000000                                      | ∶œ<br>$\infty$       | 2012/10/08                        | W.          |                        |     |                                     | O <sup>r</sup> | $-0.1$                                                                                                    |                     |  |    |              |                      | T 000 Teco Teco Teco Teco Teco - 2009 - 2009 - 250M |              |                                           |           |                           |                  |                                                                                                    |
|                  | 工事室              |                  |                |                                                              |                                                    |              | Tê         | 00000000                                                   | $r_{00}$             |                                   |             |                        |     |                                     |                |                                                                                                    |                     |  |    |              |                      |                                                     |              |                                           |           |                           |                  |                                                                                                    |
|                  |                  | TAN TAL          | în             |                                                              |                                                    |              | TA.        | 000000000                                                  | $r_{00}$             |                                   |             |                        |     |                                     |                |                                                                                                    |                     |  |    |              |                      |                                                     |              |                                           |           |                           |                  |                                                                                                    |
|                  | 工事後              |                  | īδ             |                                                              |                                                    |              | T2         | 000000000                                                  | <b>" 00</b>          |                                   |             |                        |     |                                     |                |                                                                                                    |                     |  |    |              |                      |                                                     |              |                                           |           |                           |                  |                                                                                                    |
|                  | 工写值              | TAN TOT          | īю.<br>ь       |                                                              |                                                    |              | TE.<br>TS. | conconnel                                                  | $\infty$             | 00 2013/10/02                     | <b>W</b>    |                        |     |                                     |                |                                                                                                    |                     |  |    |              |                      |                                                     |              |                                           |           |                           |                  |                                                                                                    |
| $10-$            |                  | 工事单 七8           | ħ٥             |                                                              |                                                    |              | 16         | 000000000<br>00000000                                      | CO                   |                                   |             |                        |     |                                     |                |                                                                                                    |                     |  |    |              |                      |                                                     |              |                                           |           |                           |                  |                                                                                                    |
|                  | <b>T#9</b>       |                  | ۹۸             |                                                              |                                                    |              | TA         | cocoocoo                                                   | 不动                   | 2012/10/02                        | w           |                        |     |                                     |                |                                                                                                    |                     |  |    |              |                      |                                                     |              |                                           |           |                           |                  |                                                                                                    |
|                  |                  | TAN TOT          | 51             |                                                              |                                                    |              | T2         | 000000000                                                  | $r_{\infty}$         |                                   |             |                        |     |                                     |                |                                                                                                    |                     |  |    |              |                      |                                                     |              |                                           |           |                           |                  |                                                                                                    |
|                  | 工作价              |                  | ñ1             |                                                              |                                                    |              | TE.        | 000000000                                                  | $^*$ 00              |                                   |             |                        |     |                                     |                |                                                                                                    |                     |  |    |              |                      |                                                     |              |                                           |           |                           |                  |                                                                                                    |
| 21'12            |                  | 工事前 セジ           | Ĩ2             |                                                              |                                                    |              | TE.        | CODDERARA)                                                 | $^{22}$              |                                   |             |                        |     |                                     |                |                                                                                                    |                     |  |    |              |                      |                                                     |              |                                           |           |                           |                  |                                                                                                    |
|                  | 工事省              | 工事机 下87          | ĥ2<br>ħя       |                                                              |                                                    |              | T6<br>Té   | 000000000<br>00000000                                      | ¦.∞<br>$^{00}$       |                                   |             |                        |     |                                     |                |                                                                                                    |                     |  |    |              |                      |                                                     |              |                                           |           |                           |                  |                                                                                                    |
| 13               | 工事室              |                  | ٩a             |                                                              |                                                    |              | TR         | 000000000                                                  | тō                   |                                   |             |                        |     |                                     |                |                                                                                                    |                     |  |    |              |                      |                                                     |              |                                           |           |                           |                  |                                                                                                    |
| 14               |                  | <b>TAN TIST</b>  | Ra             |                                                              |                                                    |              | Tā.        | 000000000                                                  | * öö                 |                                   |             |                        |     |                                     |                |                                                                                                    |                     |  |    |              |                      |                                                     |              |                                           |           |                           |                  |                                                                                                    |
|                  | 工事特              |                  | ٢.             |                                                              |                                                    |              | TS.        | 00000000                                                   | r co                 |                                   |             |                        |     |                                     |                |                                                                                                    |                     |  |    |              |                      |                                                     |              |                                           |           |                           |                  |                                                                                                    |
|                  |                  | 32 11 IBM EST    | ñв             |                                                              |                                                    |              | TE.        | 000000000                                                  | 100                  |                                   |             |                        |     |                                     |                |                                                                                                    |                     |  |    |              |                      |                                                     |              |                                           |           |                           |                  |                                                                                                    |
|                  | 工事情              |                  | ÎБ             |                                                              |                                                    |              | TE.        | CODDERARA)                                                 | $^{22}$              |                                   |             |                        |     |                                     |                |                                                                                                    |                     |  |    |              |                      |                                                     |              |                                           |           |                           |                  |                                                                                                    |
| $34 - 16$        | T = 9            | 工事编 上容           | 10<br>٩ń       |                                                              |                                                    |              | Té<br>TR   | COODERED<br>00000000                                       | co<br>$\tau_{\odot}$ |                                   |             |                        |     |                                     |                |                                                                                                    |                     |  |    |              |                      |                                                     |              |                                           |           |                           |                  |                                                                                                    |
| $357$ 17         |                  | <b>TAN TIST</b>  | 57             |                                                              |                                                    |              | Tā         | 000000000                                                  | * co                 |                                   |             |                        |     |                                     |                |                                                                                                    |                     |  |    |              |                      |                                                     |              |                                           |           |                           |                  |                                                                                                    |
|                  | 工事特              |                  | ĩ۳             |                                                              |                                                    |              | TS.        | 000000000                                                  | * oo                 |                                   |             |                        |     |                                     |                |                                                                                                    |                     |  |    |              |                      |                                                     |              |                                           |           |                           |                  |                                                                                                    |
|                  |                  | 38 18 工事前 EST    | ħв             |                                                              |                                                    |              | TS.        | 000000000                                                  | ∶∞                   |                                   |             |                        |     |                                     |                |                                                                                                    |                     |  |    |              |                      |                                                     |              |                                           |           |                           |                  |                                                                                                    |
|                  | 工事的              |                  | 56             |                                                              |                                                    |              | TB         | 00000000                                                   | ÷8                   |                                   |             |                        |     |                                     |                |                                                                                                    |                     |  |    |              |                      |                                                     |              |                                           |           |                           |                  |                                                                                                    |
| 19               |                  | TWN TST          | ۹a             |                                                              |                                                    |              | TR         | concome                                                    | T co                 |                                   |             |                        |     |                                     |                |                                                                                                    |                     |  |    |              |                      |                                                     |              |                                           |           |                           |                  |                                                                                                    |
|                  | 工事院              | 42 20 工事第 TEST   | Ñ9<br>Sc.      |                                                              |                                                    |              | T2<br>T2   | concoope<br>000000000                                      | * co                 |                                   |             |                        |     |                                     |                |                                                                                                    |                     |  |    |              |                      |                                                     |              |                                           |           |                           |                  |                                                                                                    |
|                  |                  |                  |                |                                                              |                                                    |              |            |                                                            |                      |                                   |             |                        |     |                                     |                |                                                                                                    |                     |  |    |              |                      |                                                     |              |                                           |           |                           |                  |                                                                                                    |
| <b>All Story</b> |                  | Shower           | 金              |                                                              |                                                    |              |            |                                                            |                      |                                   |             |                        |     |                                     |                |                                                                                                    | $ 1 - 1  +  1 - 1 $ |  |    |              |                      |                                                     |              |                                           |           |                           |                  |                                                                                                    |

 $(\boxtimes 7 - 1 3)$ 

## 8.OPTOSデータ読込み

メインメニューの「OPTOSデータ読込み」を選択するとOPTOSデータ 読込みの画面が表示されます。(図8-1)

ALT-25のOPTOS試験の測定データをUSBメモリに転送しておき、 この画面でパソコンに読込みます。

読込んだデータはファイルに保存したり、試験成績表を作成してプリンタで印刷を 行います。

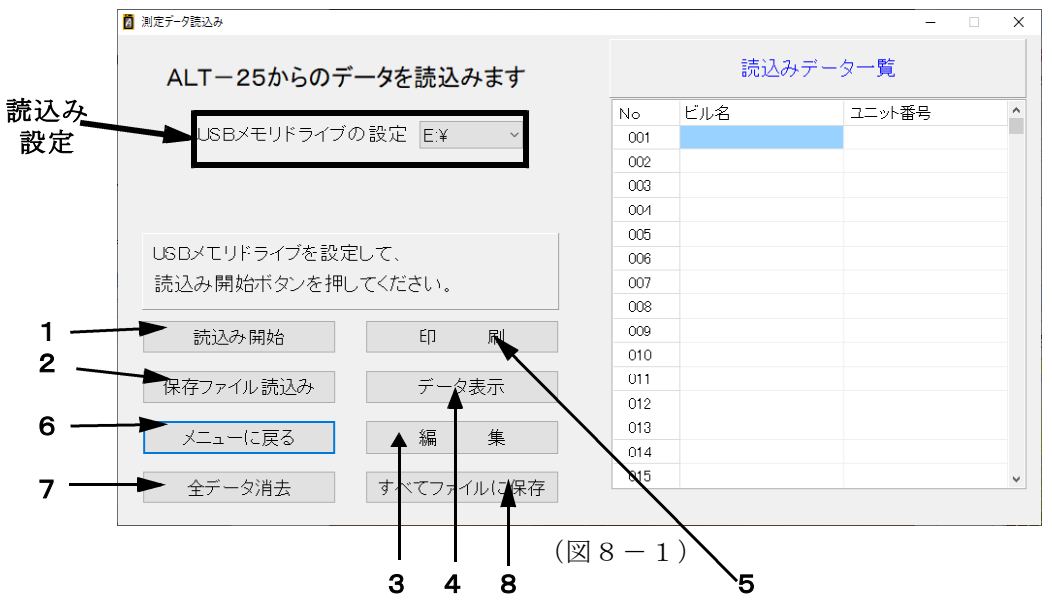

8-1.USBメモリから読込み

※OPTOS試験の測定データを転送したUSBメモリをパソコンに接続してから 実施してください。

1) 読込み設定

「USBメモリドライブの設定」で、USBメモリの接続されているドライブを 選択してください。(図8-2)

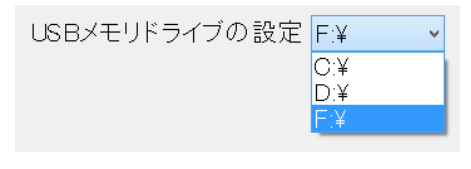

 $(\boxtimes 8-2)$ 

#### 2) 読込み

「読込み開始」をクリックすると、USBメモリにあるOPTOS試験の測定 データの読込みを開始します。読込んだデータは、読込みデータ一覧に表示 されます。

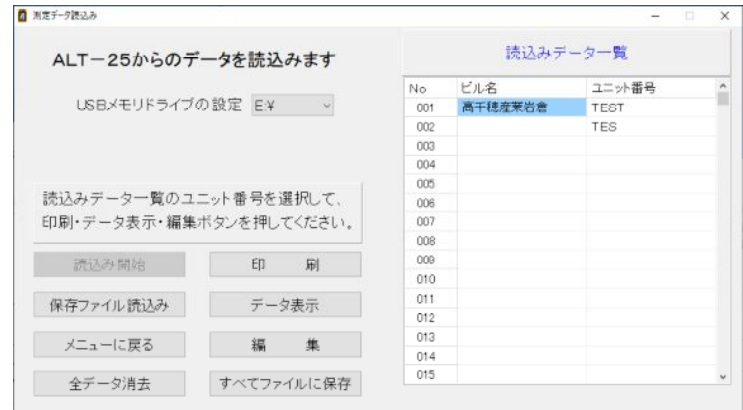

 $(\boxtimes 8 - 3)$ 

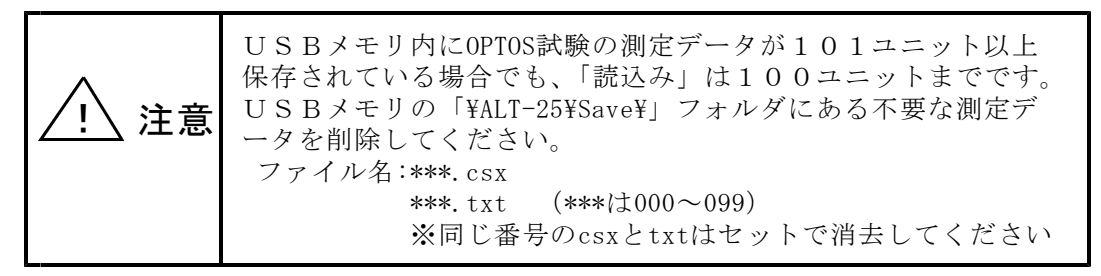

8-2.保存ファイル読込み

ALT-25データ管理ソフトで保存したOPTOS試験データを読込みます。 「保存ファイルを読込み」をクリックすると、ファイル選択画面になりますので、 保存したファイル(\*.csxs)を選択し「開く」をクリックしてください。 読込みが完了するとOPTOS読込みと同様に「読込みデータ一覧」に表示されます。

8-3.読込みデータの編集

「編集」をクリックすると、「読込みデータ編集」に移動します。 ここでは、読込んだ測定データのユニット番号、線番等を編集することができます。 ※「7-7.OPTOSデータ編集」と同じです。そちらを参照してください。 ※測定結果は、編集することができません。

8-4.データ表示

「データ表示」をクリックすると、「読込みデータ一覧」で選択しているユニット の測定データが表示されます。 ※「7-8.データ表示」と同じです。そちらを参照してください。

 $8-5.$  印刷

「印刷」クリックすると、選択しているユニットの試験成績表を作成できます。  $(\boxtimes 8-4)$ 

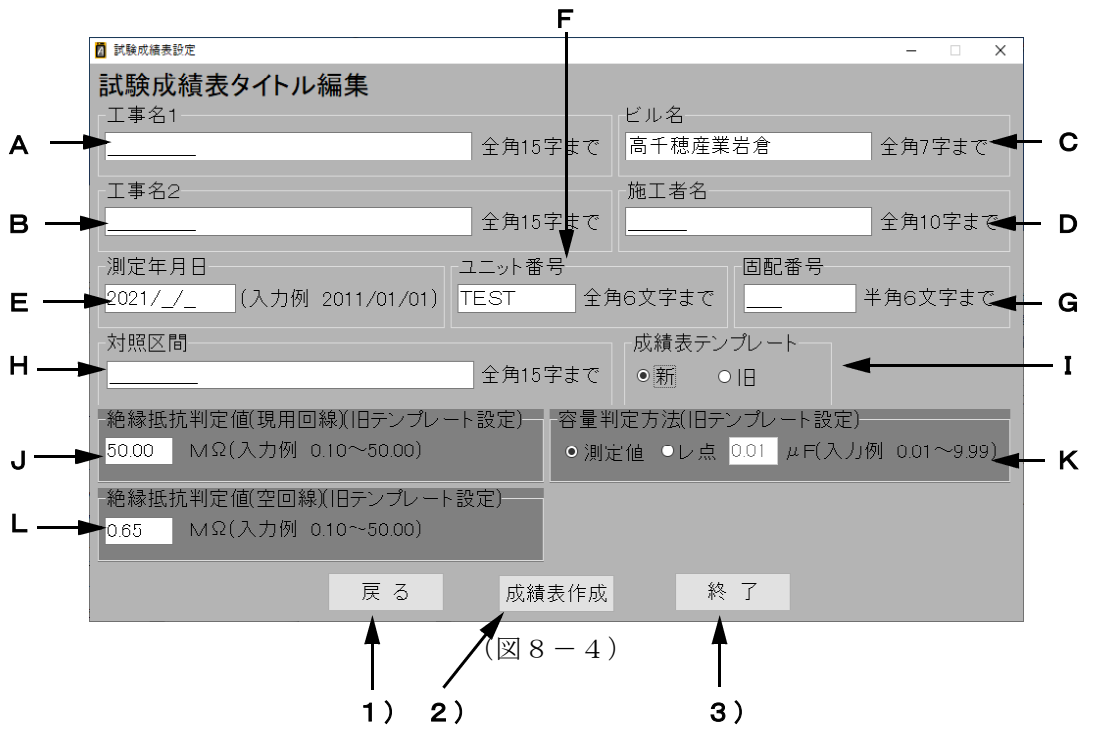

8-5-1.設定の項目

A.工事名1

工事名を入力します。試験成績表の工事名欄の上段に記載されます。 全角15文字まで入力できます。

- B.工事名2 工事名を入力します。試験成績表の工事名欄の下段に記載されます。 全角15文字まで入力できます。
- C.ビル名 ビル名を入力します。全角7文字まで入力できます。 読込んだデータに入力されている場合は、自動で表示されます。
- D. 施工者名 施工者名を入力します。全角10文字まで入力できます。
- E.測定年月日 測定年月日を入力します。半角の数字で年/月/日を入力します。
- F.ユニット番号 ユニット番号を入力します。全角6文字まで入力できます。 読込んだデータに入力されている場合は、自動で表示されます。
- G.固配番号 回線の固配番号を入力します。半角の数字で6桁まで入力できます。
- H.対照区間 対照区間を入力します。全角15文字まで入力できます。
- I. 成績表テンプレート 成績表のテンプレートが「新」または「旧」を選択します。 新テンプレート⇒(図8-6)、旧テンプレート⇒(図8-7)参照 ※新テンプレートを選択しているとI~Lの項目は編集できません
- J.絶縁抵抗判定値(現用回線)(旧テンプレート用) 現用回線の絶縁抵抗の良否を判定する値を入力します。 抵抗値が判定値以上の場合、レ点が記載されます。 ※新テンプレートは測定した抵抗値が記載されます。
- K. 容量判定方法(旧テンプレート用) 容量判定の方法を設定します。 「レ点」を選択すると、容量値が判定値以上の場合、レ点が記載されます。 「測定値」を選択すると、測定した容量値が記載されます。 ※新テンプレートは測定した容量値が記載されます。
- L.絶縁抵抗判定値(空き回線)(旧テンプレート設定) 空き回線の絶縁抵抗の良否を判定する値を入力します。 抵抗値が判定値以上の場合、レ点が記載されます。 ※新テンプレートは測定した抵抗値が記載されます。
- $8-5-2$ . 機能·動作
	- 1) 戻る
		- 「戻る」をクリックすると、確認画面が表示されます。(図8-5)

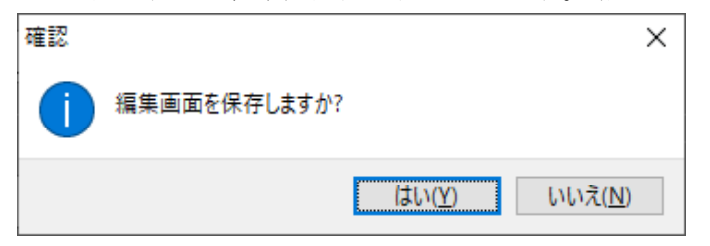

 $($ 図8-5)

「はい」をクリック :入力・編集した成績表の設定項目が保存され、 次に「スポットデータ試験成績表設定」に移動した ときに、同じ編集内容が入力されている状態になり ます。 この設定はソフトを終了しても保存されています。 ※測定日時、固配番号を除く

「いいえ」をクリック :編集した成績表設定が消去されます。

#### 2)成績表作成

「成績表作成」をクリックすると、Excelで試験成績表を作成します。

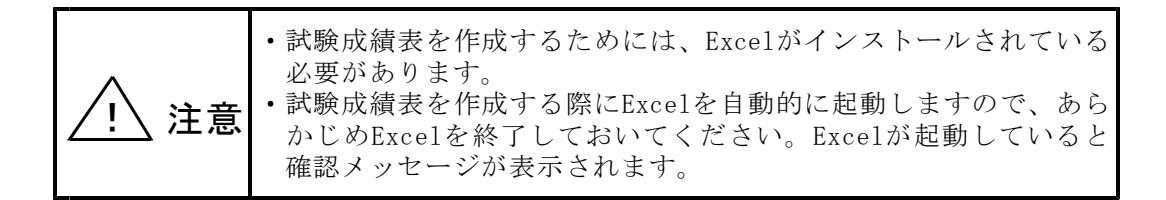

 $()$ テンプレート(図8-6,8-7)

①工事前/後の線番データ(線番、種別、電話番号(局番を除く))、および測 定データ(絶縁抵抗、電圧、容量、220Hz(ALT)、ジャンパ試験(ALT))が、 試験成績表に記載されます。 I回線においてL1→L2時の容量が「----」の場合、L2→L1の測定結果に置き換 えて記載し、記事欄に「L2→L1」と記載します。 現地データは、記事欄に表示されます。

②試験に使用したALT-25の機器番号は、試験成績表の上段に記載されます。

#### ③保存について

試験成績表を保存する場合は、Excelの保存方法に従い、Excel形式のファイル で保存されます。

#### ④印刷について 試験成績表を印刷する場合は、Excelから印刷します。

試験成績表はA4縦×4枚(1枚につき25回線分)に印刷されます。

#### 3)終了

「終了」をクリックすると、確認画面が表示されます。 「はい」をクリックすると、データ管理ソフトを終了します。

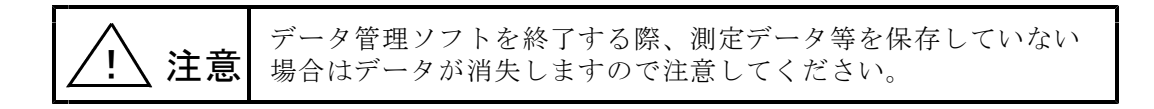

## 【試験成績表】新テンプレート

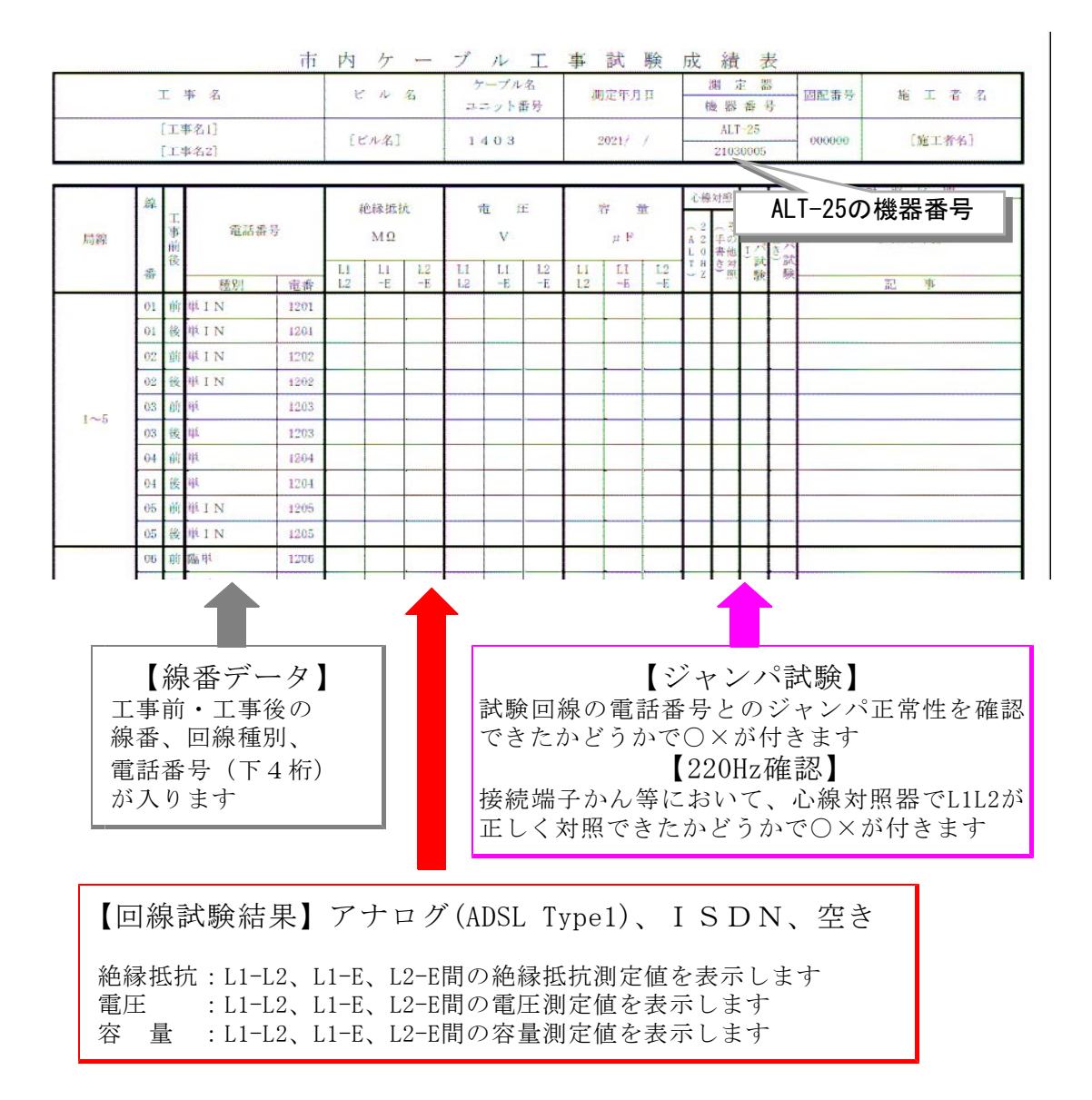

 $(\boxtimes 8-6)$ 

【試験成績表】旧テンプレート

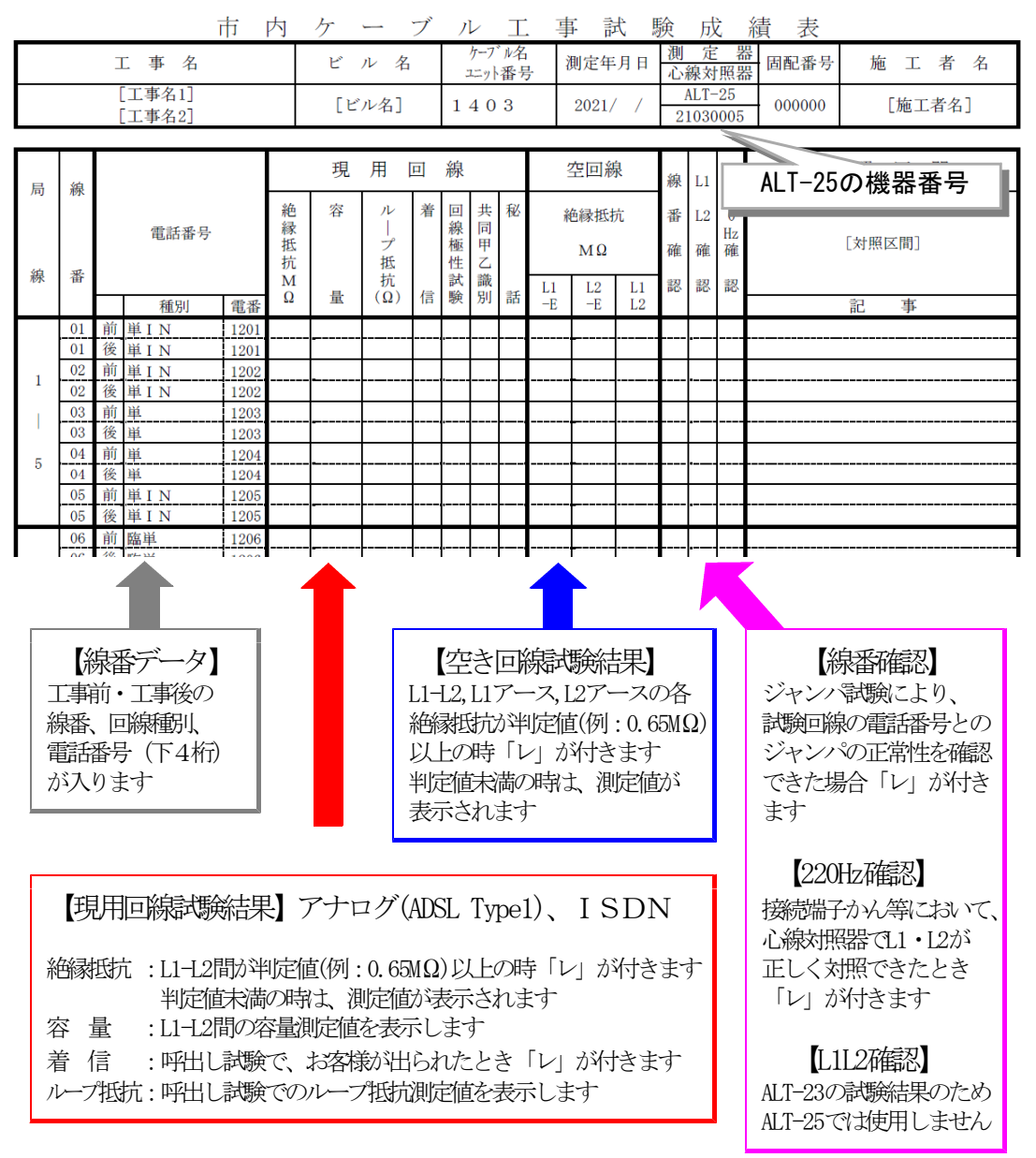

 $(\boxtimes 8 - 7)$ 

8-6.メニューに戻る

「メニューに戻る」をクリックすると、確認画面が表示されます。(図8-8)

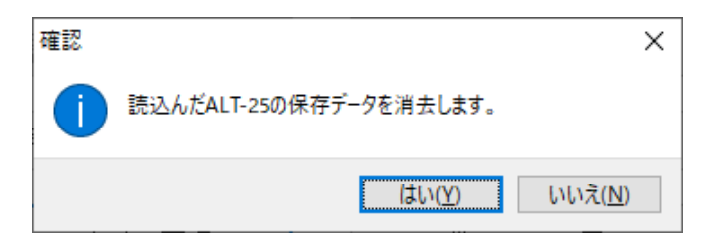

 $(\boxtimes 8 - 8)$ 

「はい」をクリック :読込んだ測定データが消去され、メインメニューに 戻ります。

「いいえ」をクリック:読込んだ測定データは消去されずに戻ります。

8-7.全データ消去

「全データ消去」をクリックすると、確認画面が表示されます。(図8-8)

「はい」をクリック :読込んだ測定データが消去され、「測定データ読込み」 に戻ります。

「いいえ」をクリック:読込んだ測定データは消去されずに戻ります。

8-8.すべてファイルに保存

「すべてファイルに保存」をクリックすると、「読込みデータ一覧」にある測定 データを一括で保存できます。 保存先フォルダを選択し、「OK」をクリックします。 ファイル名は標準で、保存する時刻を元にして、

ビル名+ユニット番号+[枝番号]+年2桁+月2桁+日2桁+時2桁+分2桁「.csxs」

と設定されます。

※枝番号は同名のユニット番号がある場合「-1」~「-9」が付与されます。

9.ユーザー・ログ管理

ここでは、ALT-25のログイン時のユーザー・パスワードの設定とログデータ の読込み・保存が行えます。

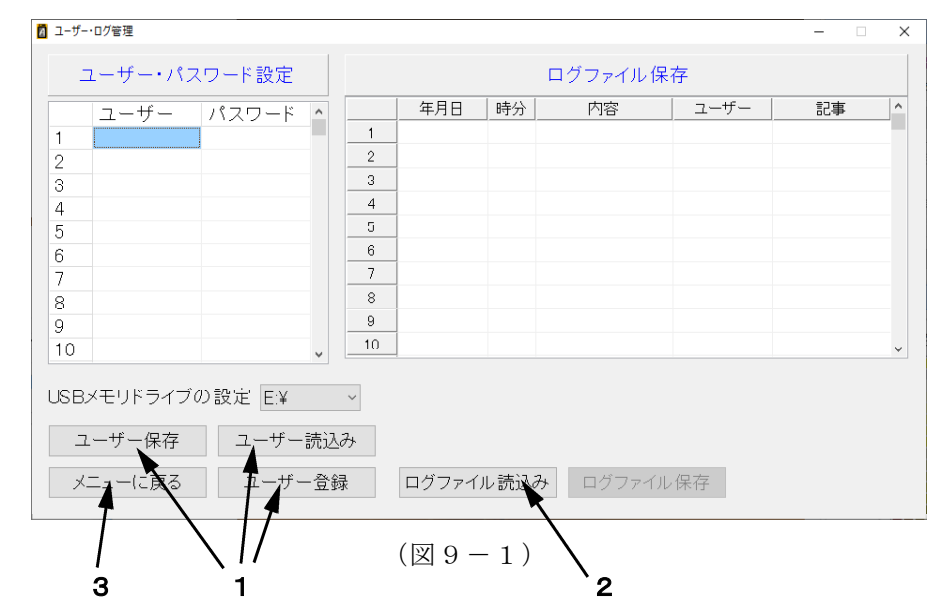

9-1. ユーザー・パスワードの設定

1)ユーザー・パスワード入力 「ユーザー・パスワード設定」の選択した 箇所にユーザー、パスワードを入力します。

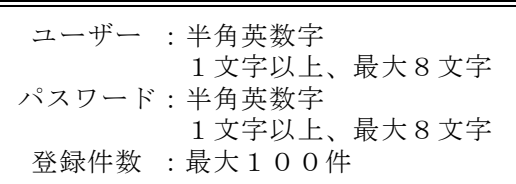

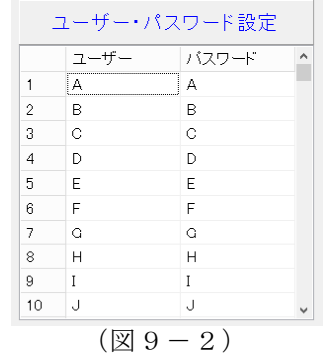

※ユーザーのみ、パスワードのみの登録はできません。

2) USBメモリへの転送

「USBメモリドライブの設定」からUSBメモリの接続されているドライブを 選択し、「ユーザー登録」をクリックしてください。(図9-3)

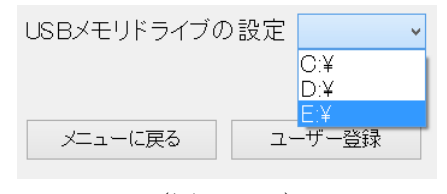

 $(\boxtimes 9-3)$ 

#### 3)ユーザー保存

「ユーザー保存」をクリックするとファイル保存画面になりますので、ファイル 名を入力して保存をクリックしてください。(図9-4)

「ユーザー・パスワード設定」に記載したユーザー・パスワードをCSV形式の ファイルに保存することができます。

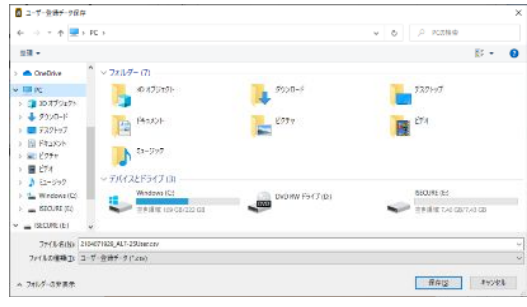

 $(\boxtimes 9-4)$ 

4)ユーザー読込み

「ユーザー読込み」をクリックするとファイル選択画面になりますので、 「ユーザー保存」で保存したファイルを選択してください。(図9-5) 保存したユーザー・パスワードを読込むことができます。

| ■ ユーザー保護データ特別の                                                                                                    |                        | $\times$                              |
|----------------------------------------------------------------------------------------------------|------------------------|---------------------------------------|
| 4. <b>. .</b> . R .                                                                                                    |                        | 2 内店検索<br>$-6$                        |
| 型理士                                                                                                    |                        | $E - 10$                              |
| <b>BUSE</b><br>$-7x147 - (7)$<br>■ 16版<br>CATURE :<br>> Creftive                                                              | タリンロード                 | 7271-97                               |
| $v = k$<br>P Pesos<br>> 10 x プジェクト<br>$5 - 4 - 9520 - 15$<br>$21 - 227$<br>÷<br><b>E TATION</b><br>> 南 時3の5<br>ッテバイスとドライブ (3) | 5544                   | EV4                                   |
| $E = 12.5$<br>Windows (C)<br>> 图 69%<br>н<br>> h fa-597<br># * 速度 109 03/222 03<br>1 Sa Winness (C)<br>1 = 560/RE(E)          | DVDWW F9 (7 (D)<br>853 | <b>BECURE OH!</b><br>TRINK DO GETALGE |
| $-$ 1971185 (F.)<br>$\overline{\phantom{a}}$<br>ファイルを送り                                                                       |                        | - コ·ず·生活チ·クリ2000<br>×                 |
|                                                                                                    |                        | オッツクル<br>開心() -                       |

 $(\boxtimes9-5)$ 

9-2.ログファイルの読込み・保存

※ALT-25のログファイルを転送したUSBメモリをパソコンに接続してから 実施してください。

1)ログファイルの読込み

「ログファイル読込み」をクリックすると、ファイル選択画面になりますので、 USBメモリ内のLOGフォルダからLOG00.txtのファイルを選択し、「開く」を クリックしてください。(図9-6)

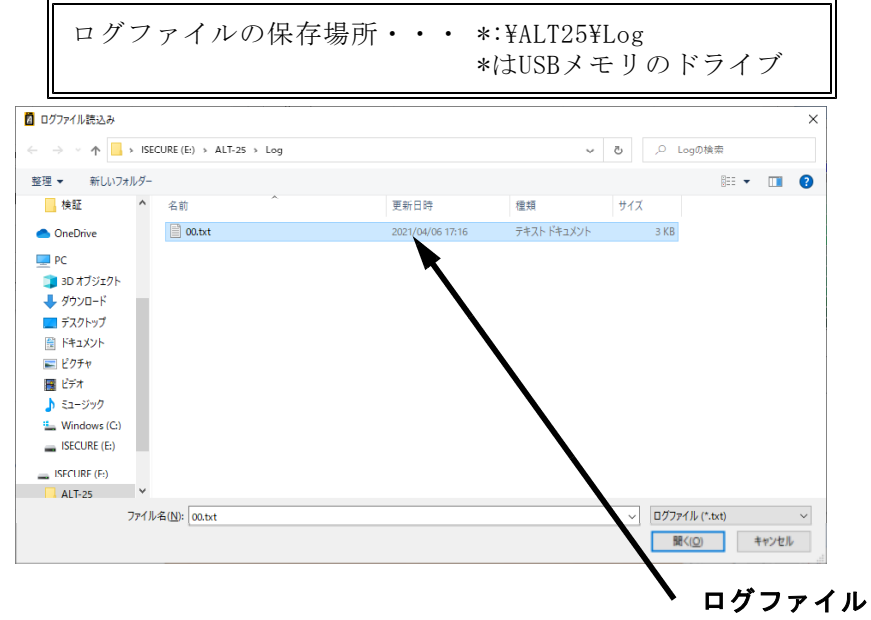

 $(\boxtimes 9 - 6)$ 

ログファイルの読込みが完了しますと、「ログファイル保存」にログデータが 表示されます。(図9-7)

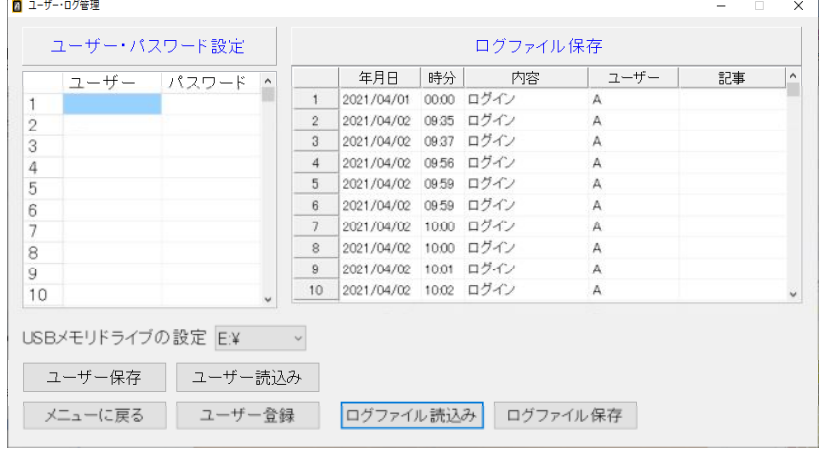

 $(\boxtimes9-7)$ 

○ログデータの内容について

ログの記録された年月日・時分、「ログイン」または「I回線試験設定」、 使用者(ユーザー名)が表示されます。

2)ログファイルの保存 ログファイルの読込み後、「ログファイル保存」をクリックすると、「名前を 付けて保存」のダイアログが出ますので、保存場所とファイル名を設定し、保存 してください。(図9-8)

ログファイルは.csv形式で保存されます。

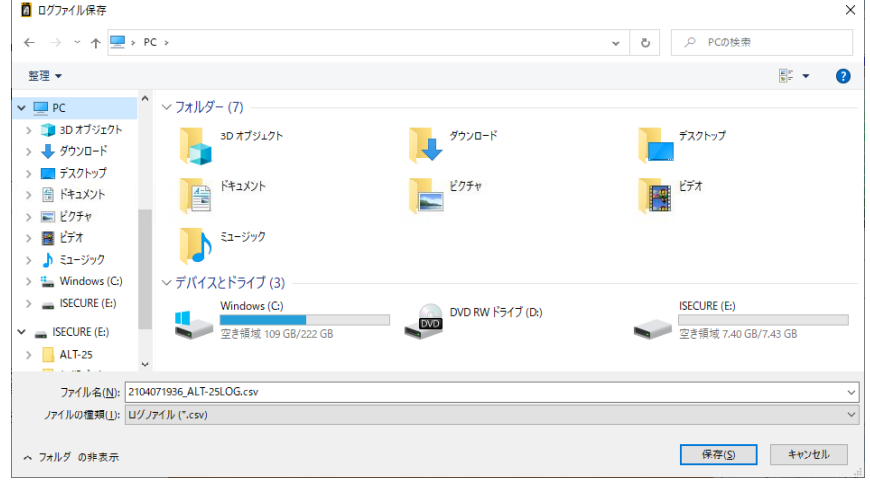

 $(\boxtimes 9-8)$ 

- 9-3.メニューに戻る
	- 「メニューに戻る」をクリックすると、確認画面が表示されます。(図9-9)

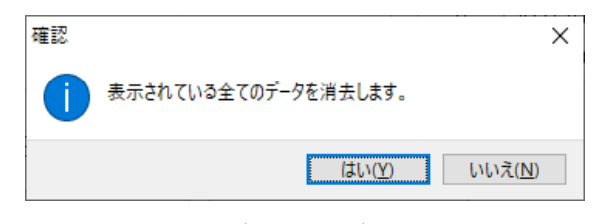

 $(\boxtimes 9 - 9)$ 

- 「はい」をクリック :入力したユーザー・パスワードおよび読込んだログ データが消去され、メインメニューに戻ります。
- 「いいえ」をクリック:入力したユーザー・パスワードおよび読込んだログ データは消去されずに戻ります。

## 10.保存データ変換

ここでは、ALT-23データ管理ソフトで保存したデータをALT-25用の データに変換し、ALT-25に転送することができます。

メインメニューの「保存データ変換」をクリックすると、ALT-23保存ファ イルを選択する画面が表示されます。(図10-1)

ファイル(.dat)を選択して開くをクリックしてください

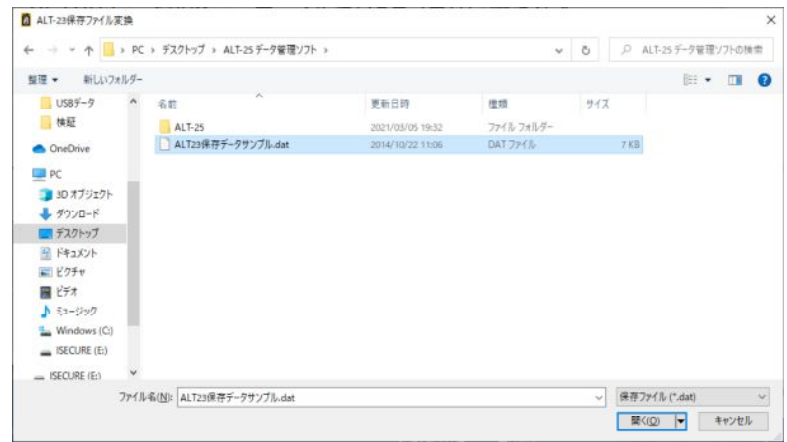

 $(\boxtimes 10 - 1)$ 

ファイルを読み込むと「ALT-23保存データ変換」の画面が表示されます。  $(\boxtimes 10-2)$ 

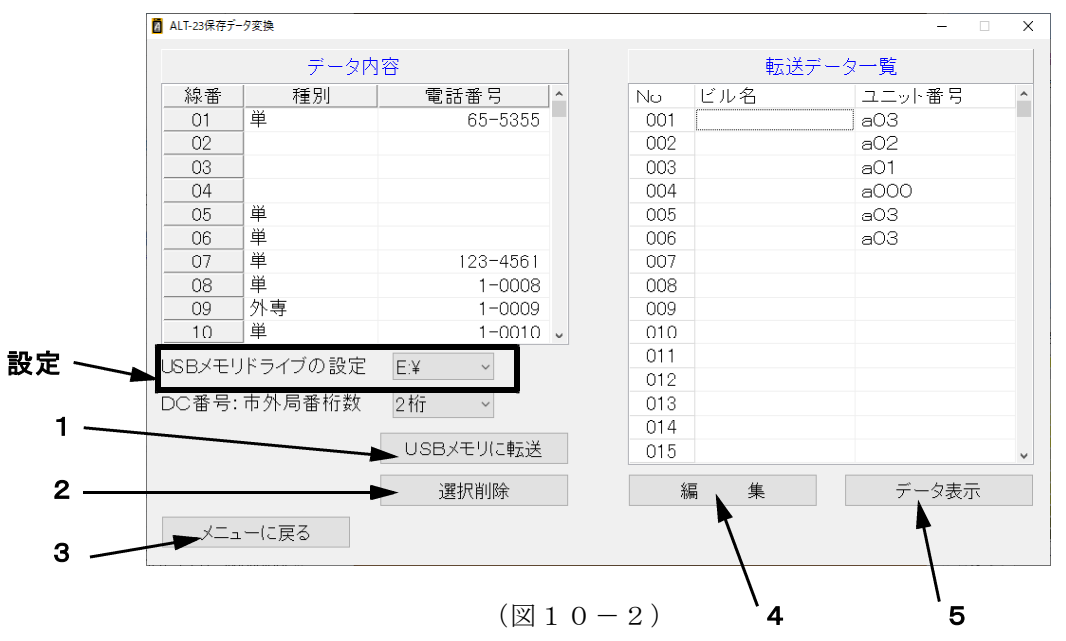

複数のユニット番号が保存されている場合、ユニット番号ごとに分けられ「転送 データ一覧」に表示されます。ユニット番号のない線番はスキップし、読み込みを 行いません。

10-1. USBメモリに転送

※USBメモリをパソコンに接続してから実施してください。

1)「USBメモリドライブの設定」からUSBメモリの接続されているドライブを 選択してください。(図10-3)

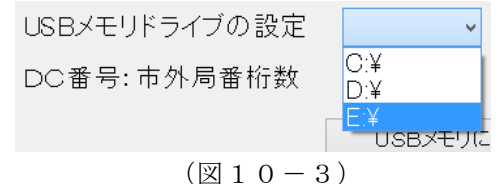

2)上記の設定が完了しましたら、「USBメモリに転送」をクリックしてください。

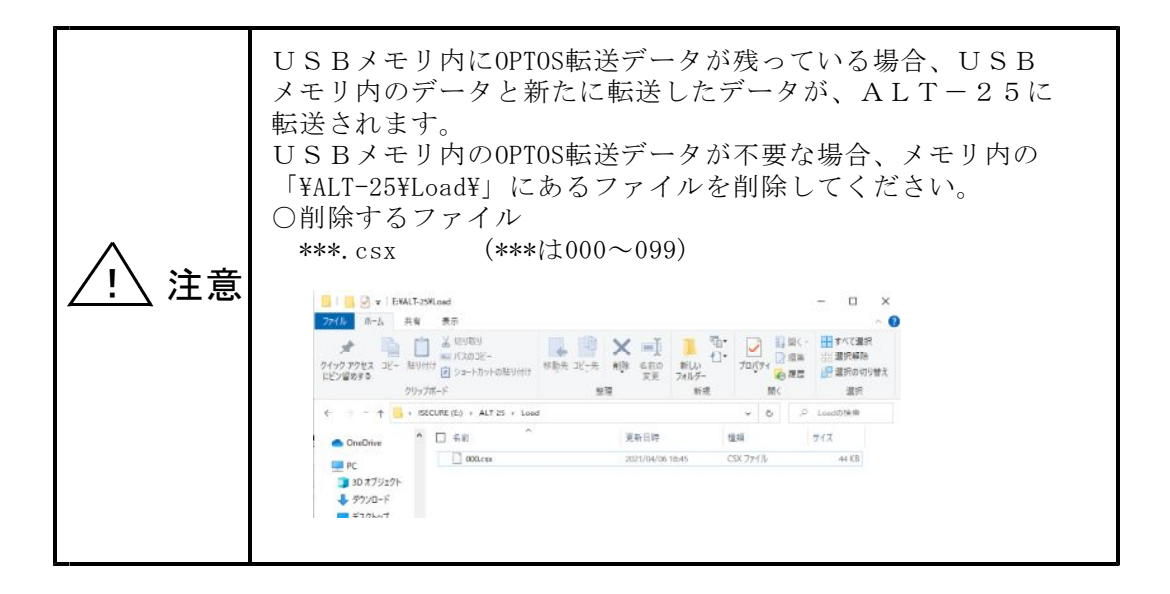

 $10-2.$  選択削除

「選択削除」をクリックすると、確認画面が表示されます。(図10-4)

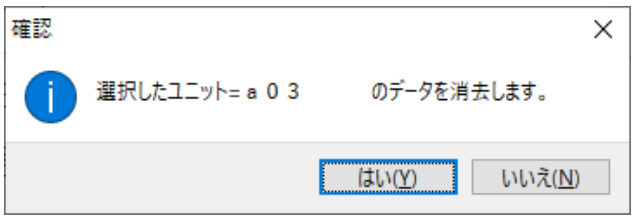

 $(\boxtimes 1 0-4)$ 

「はい」をクリック :選択しているデータが消去されます。

「いいえ」をクリック:データが消去されずに戻ります。

10-3.メニューに戻る

「メニューに戻る」をクリックすると、確認画面が表示されます。(図10-5)

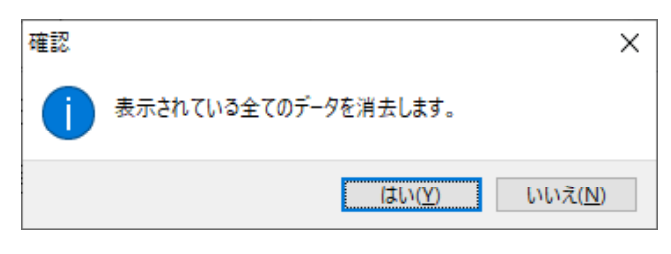

 $(\boxtimes 10-5)$ 

「はい」をクリック :データが消去され、メインメニューに戻ります。

「いいえ」をクリック:データが消去されずに戻ります。

10-4.データの編集

「編集」をクリックすると、「ALT-23保存データ編集」に移動します。 ここでは、読込んだデータのユニット番号、線番等を編集することができます。 ※「7-7. OPTOSデータ編集」と同じです。そちらを参照してください。 ※測定結果は、編集することができません。

10-5.データ表示

「データ表示」をクリックすると、「転送データ一覧」で選択しているユニット の測定データが表示されます。 ※「7-8.データ表示」と同じです。そちらを参照してください。

## 11. 転送データ変換

ここではALT-24 - ALT-25間でデータ転送できるようALTで USBメモリ内に保存したデータを変換します。

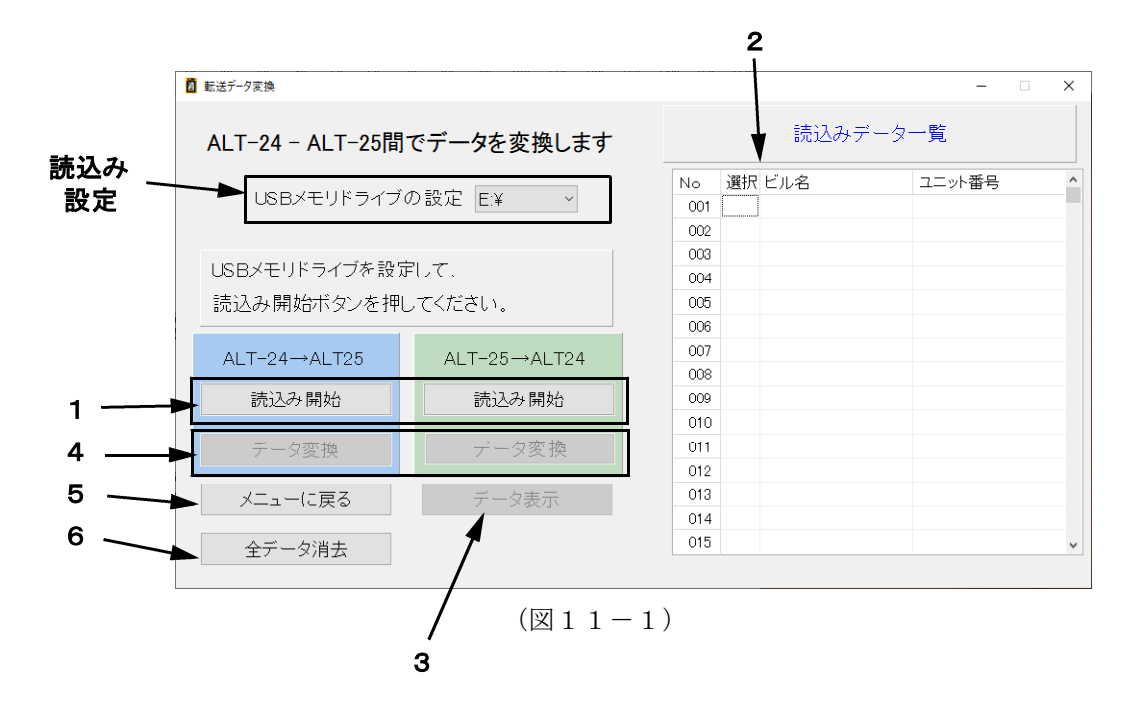

- 11-1. USBメモリから読込み
- 1) 読込み設定
	- 「USBメモリドライブの設定」で、USBメモリの接続されているドライブを 選択してください。(図11-2)

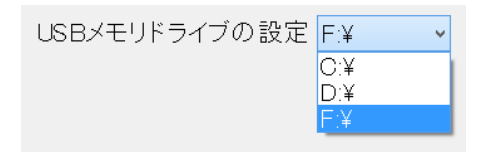

 $(\boxtimes 11 - 2)$ 

2) 読込み

「読込み開始」をクリックすると、ALTからUSBメモリに保存された測定データ の読込みを開始します。データを変換したいほうのボタンを押してください。 読込んだデータは、読込みデータ一覧に表示されます。

### 11-2.データ選択

読み込みデータ一覧の選択で○の付いたユニットのデータをUSBメモリに転送 することが出来ます。読み込んだデータの選択の枠をををクリックすると○×が 切替わり、データを転送するユニットを選ぶことができます。(図11-3) また、一番上の選択の文字の部分をクリックすると読み込んだデータを一括で ○または×に出来ます。

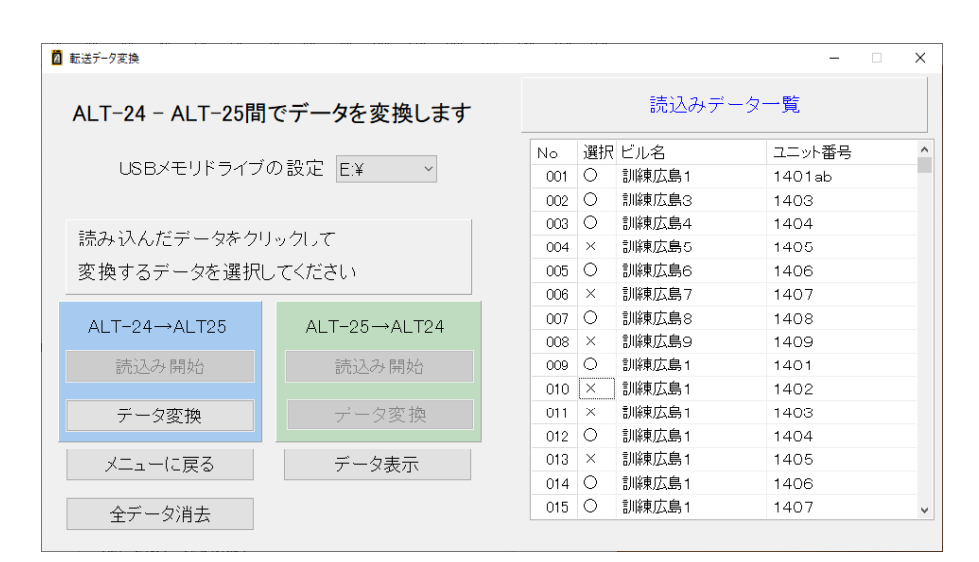

 $(\boxtimes 11 - 3)$ 

11-3.データ表示

「データ表示」をクリックすると、「読込みデータ一覧」で選択しているユニット の測定データが表示されます。 ※「7-8.データ表示」と同じです。そちらを参照してください。

11-4.データ変換

「データ変換」をクリックすると、○の付いたデータをUSBメモリに転送します。

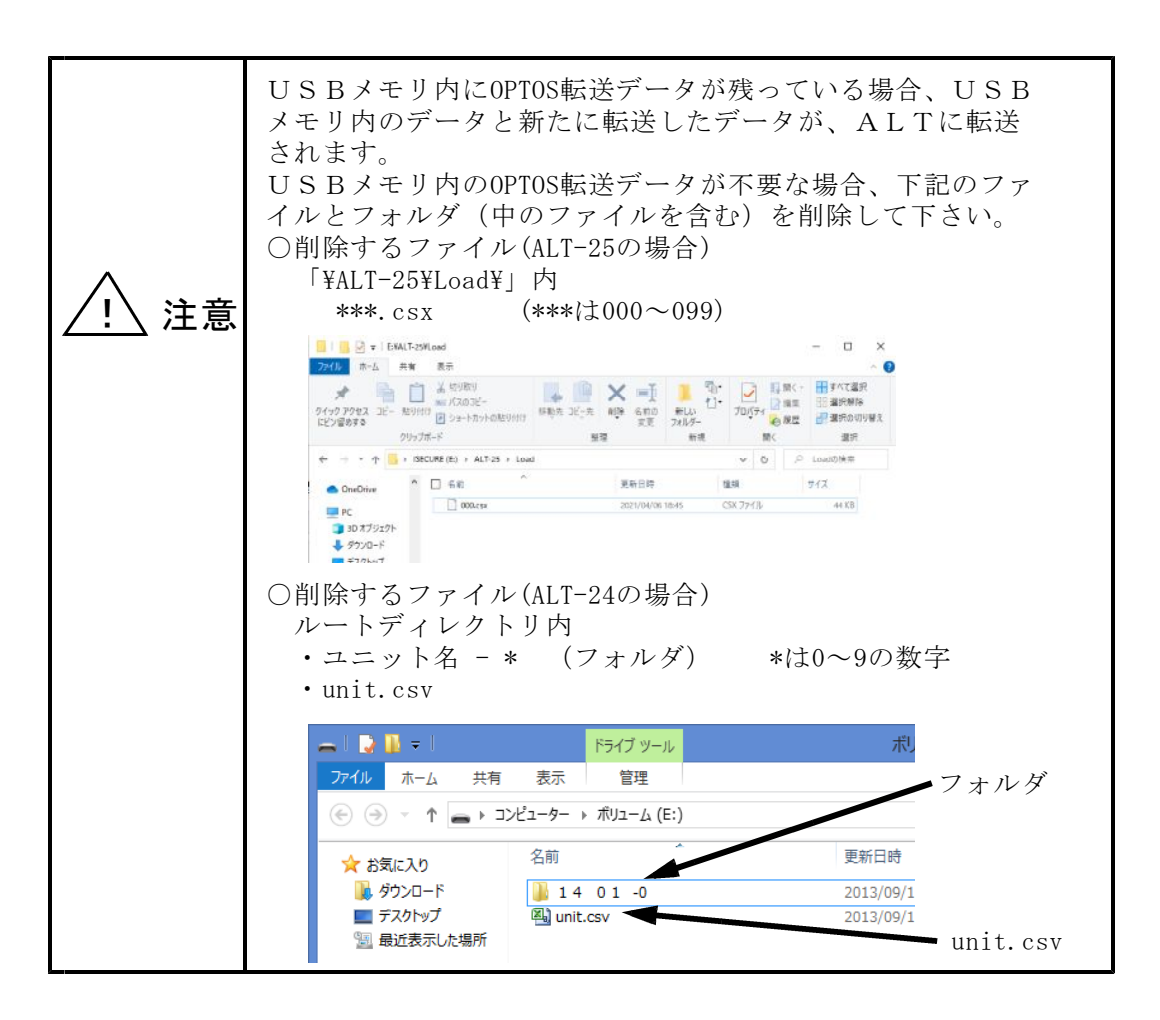

11-5.メニューに戻る

「メニューに戻る」をクリックすると、確認画面が表示されます。(図11-4)

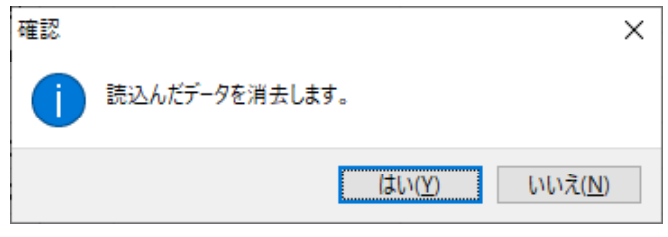

 $(211-4)$ 

- 「はい」をクリック :読込んだ測定データが消去され、メインメニューに 戻ります。
- 「いいえ」をクリック:読込んだ測定データは消去されずに戻ります。

11-6.全データ消去

「全データ消去」をクリックすると、確認画面が表示されます。(図11-4)

「はい」をクリック :読込んだ測定データが消去され、「測定データ読込み」 に戻ります。

「いいえ」をクリック:読込んだ測定データは消去されずに戻ります。

12.終了

メインメニューで「終了」を選択すると、データ管理ソフトを終了します。 また、その他の画面で右上の「×」をクリックすると、確認画面が表示され、 「はい」をクリックすると、途中からでも終了できます。

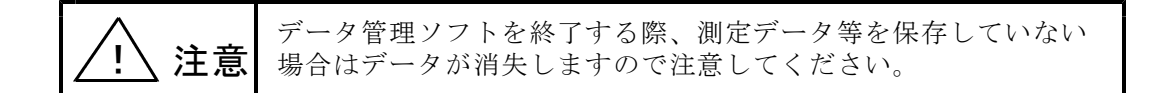